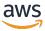

### Administrator Guide

# **NICE DCV Session Manager**

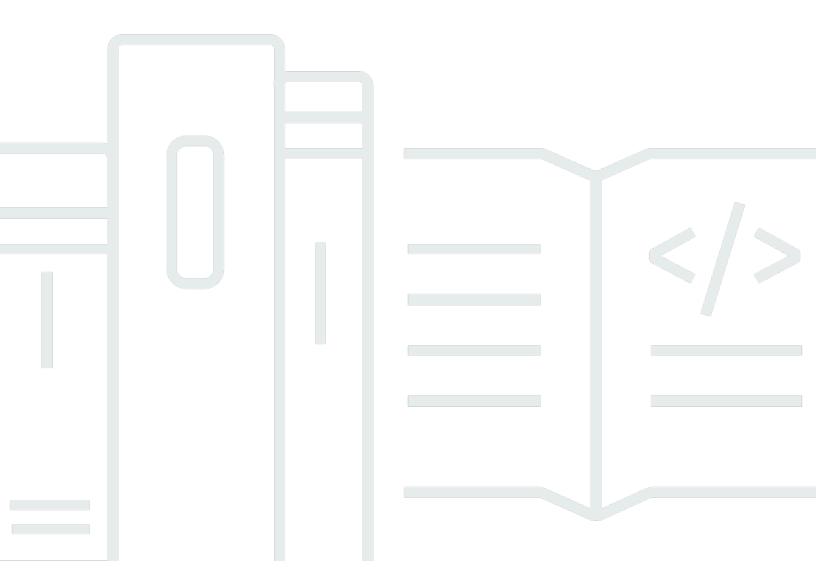

Copyright © 2024 Amazon Web Services, Inc. and/or its affiliates. All rights reserved.

### **NICE DCV Session Manager: Administrator Guide**

Copyright © 2024 Amazon Web Services, Inc. and/or its affiliates. All rights reserved.

Amazon's trademarks and trade dress may not be used in connection with any product or service that is not Amazon's, in any manner that is likely to cause confusion among customers, or in any manner that disparages or discredits Amazon. All other trademarks not owned by Amazon are the property of their respective owners, who may or may not be affiliated with, connected to, or sponsored by Amazon.

## **Table of Contents**

| What is Session Manager?                                                            | 1  |
|-------------------------------------------------------------------------------------|----|
| How Session Manager works                                                           | 1  |
| Features                                                                            | 3  |
| Limitations                                                                         | 3  |
| Pricing                                                                             | 3  |
| Requirements                                                                        | 4  |
| Networking and connectivity requirements                                            | 5  |
| Setting up                                                                          | 7  |
| Step 1: Prepare the NICE DCV servers                                                | 7  |
| Step 2: Set up the Broker                                                           | 8  |
| Step 3: Set up the Agent                                                            | 10 |
| Step 4: Configure the NICE DCV server                                               | 15 |
| Step 5: Verify the installations                                                    | 16 |
| Verify the Agent                                                                    | 17 |
| Verify the Broker                                                                   | 18 |
| Configuring                                                                         | 19 |
| Scaling Session Manager                                                             | 19 |
| Step 1: Create an instance profile                                                  | 20 |
| Step 2: Prepare the SSL certificate for the load balancer                           | 21 |
| Step 3: Create the Broker application load balancer                                 | 21 |
| Step 4: Launch the Brokers                                                          | 23 |
| Step 5: Create the Agent application load balancer                                  | 24 |
| Step 6: Launch the Agents                                                           | 25 |
| Using tags                                                                          | 26 |
| Configuring an external authorization server                                        | 27 |
| Configuring broker persistence                                                      | 33 |
| Configure the broker to persist on DynamoDB                                         | 33 |
| Configure the broker to persist on MariaDB/MySQL                                    | 34 |
| Integrating with the NICE DCV Connection Gateway                                    | 35 |
| Set up the Session Manager Broker as a Session Resolver for the NICE DCV Connection |    |
| Gateway                                                                             | 36 |
| Optional - Enable TLS client authentication                                         | 37 |
| NICE DCV server - DNS mapping                                                       | 38 |
| Integrating with Amazon CloudWatch                                                  | 40 |

| Ul | ograding                                      | 42 |
|----|-----------------------------------------------|----|
|    | Upgrading the NICE DCV Session Manager Agent  | 42 |
|    | Upgrading the NICE DCV Session Manager Broker | 44 |
| Br | oker CLI reference                            | 46 |
|    | register-auth-server                          | 47 |
|    | Syntax                                        | 47 |
|    | Options                                       | 47 |
|    | Example                                       | 47 |
|    | list-auth-servers                             | 48 |
|    | Syntax                                        | 47 |
|    | Output                                        | 48 |
|    | Example                                       | 47 |
|    | unregister-auth-server                        | 49 |
|    | Syntax                                        | 47 |
|    | Options                                       | 47 |
|    | Output                                        | 48 |
|    | Example                                       | 47 |
|    | register-api-client                           | 50 |
|    | Syntax                                        | 47 |
|    | Options                                       | 47 |
|    | Output                                        | 48 |
|    | Example                                       | 47 |
|    | describe-api-clients                          | 51 |
|    | Syntax                                        | 47 |
|    | Output                                        | 48 |
|    | Example                                       | 47 |
|    | unregister-api-client                         | 53 |
|    | Syntax                                        | 47 |
|    | Options                                       | 47 |
|    | Example                                       | 47 |
|    | renew-auth-server-api-key                     | 54 |
|    | Syntax                                        | 47 |
|    | Example                                       | 47 |
|    | generate-software-statement                   |    |
|    | Syntax                                        |    |
|    | Output                                        | 48 |

| Example                            | 47 |
|------------------------------------|----|
| describe-software-statements       | 56 |
| Syntax                             | 47 |
| Output                             | 48 |
| Example                            | 47 |
| deactivate-software-statement      | 57 |
| Syntax                             | 47 |
| Options                            | 47 |
| Example                            | 47 |
| describe-agent-clients             | 58 |
| Syntax                             | 47 |
| Output                             | 48 |
| Example                            | 47 |
| unregister-agent-client            | 59 |
| Syntax                             | 47 |
| Options                            | 47 |
| Example                            | 47 |
| register-server-dns-mappings       | 60 |
| Syntax                             | 47 |
| Options                            | 47 |
| Example                            | 47 |
| describe-server-dns-mappings       | 61 |
| Syntax                             | 47 |
| Output                             | 48 |
| Example                            |    |
| Configuration File Reference       |    |
| Broker configuration file          |    |
| Agent configuration file           |    |
| Release Notes and Document History |    |
| Release Notes                      |    |
| 2023.1-16388— June 26, 2024        |    |
| 2023.1— November 9, 2023           |    |
| 2023.0-15065— May 4, 2023          |    |
| 2023.0-14852— March 28, 2023       |    |
| 2022.2-13907— November 11, 2022    |    |
| 2022.1-13067— June 29, 2022        | 87 |

|   | 2022.0-11952— February 23, 2022  | 87   |
|---|----------------------------------|------|
|   | 2021.3-11591— December 20, 2021  | . 87 |
|   | 2021.2-11445— November 18, 2021  | 88   |
|   | 2021.2-11190— October 11, 2021   | 88   |
|   | 2021.2-11042— September 01, 2021 | 88   |
|   | 2021.1-10557— May 31, 2021       | 89   |
|   | 2021.0-10242— April 12, 2021     | 89   |
|   | 2020.2-9662— December 04, 2020   | 90   |
|   |                                  | 90   |
| Г | Occument history                 | 90   |

### What is NICE DCV Session Manager?

NICE DCV Session Manager is set of installable software packages (an Agent and a Broker) and an application programming interface (API) that makes it easy for developers and independent software vendors (ISVs) to build front-end applications that programmatically create and manage the lifecycle of NICE DCV sessions across a fleet of NICE DCV servers.

This guide explains how to install and configure the Session Manager Agent and Broker. For more information about using the Session Manager APIs, see the *NICE DCV Session Manager Developer Guide*.

### **Topics**

- How Session Manager works
- Features
- Limitations
- Pricing
- NICE DCV Session Manager requirements

### **How Session Manager works**

The following diagram shows the high-level components of Session Manager.

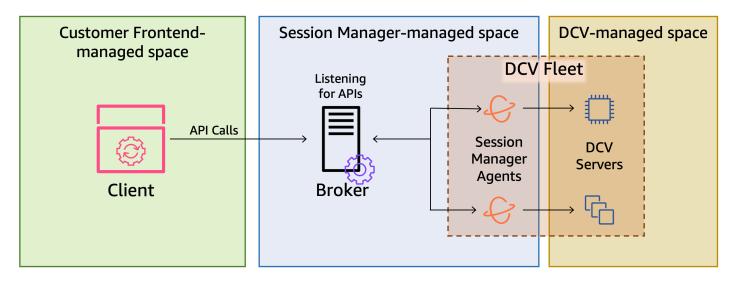

How Session Manager works 1

#### **Broker**

The Broker is a web server that hosts and exposes the Session Manager APIs. It receives and processes *API* requests to manage NICE DCV sessions from the *client*, and then passes the instructions to the relevant *Agents*. The Broker must be installed on a host that is separate from your NICE DCV servers, but it must be accessible to the client, and it must be able to access the Agents.

#### **Agent**

The Agent is installed on each NICE DCV server in the fleet. The Agents receive instructions from the *Broker* and run them on their respective NICE DCV servers. The Agents also monitor the state of the NICE DCV servers, and send periodic status updates back to the Broker.

#### **APIs**

Session Manager exposes a set of REST application programming interfaces (APIs) that can be used to manage NICE DCV sessions on a fleet of NICE DCV servers. The APIs are hosted on and exposed by the *Broker*. Developers can build custom session management *clients* that call the APIs.

#### Client

The client is the front-end application or portal that you develop to call the Session Manager *APIs* that are exposed by the *Broker*. End users use the client to manage the sessions hosted on the NICE DCV servers in the fleet.

#### Access token

In order to make an API request, you must provide an access token. Tokens can be requested from the Broker, or an external authorization server, by registered client APIs. To request and access token, the client API must provide valid credentials.

#### Client API

The client API is generated from the Session Manager API definition YAML file, using Swagger Codegen. The client API is used to make API requests.

#### **NICE DCV session**

You must create a NICE DCV session on your NICE DCV server that your clients can connect to. Clients can only connect to a NICE DCV server if there is an active session. NICE DCV supports console and virtual sessions. You use the Session Manager APIs to manage the lifecycle of NICE DCV sessions. NICE DCV sessions can be in one of the following states:

How Session Manager works 2

- CREATING—the Broker is in the process of creating the session.
- READY—the session is ready to accept client connections.
- DELETING—the session is being deleted.
- DELETED—the session has been deleted.
- UNKNOWN—unable to determine the session's state. The Broker and the Agent might be unable to communicate.

### **Features**

DCV Session Manager offers the following features:

- **Provides NICE DCV session information**—get information about the sessions running on multiple NICE DCV servers.
- Manage the lifecycle for multiple NICE DCV sessions—create or delete multiple sessions for multiple users across multiple NICE DCV servers with one API request.
- **Supports tags**—use custom tags to target a group of NICE DCV servers when creating sessions.
- Manages permissions for multiple NICE DCV sessions—modify user permissions for multiple sessions with one API request.
- Provides connection information—retrieve client connection information for NICE DCV sessions.
- **Supports for cloud and on-premises**—use Session Manager on AWS, on-premises, or with alternative cloud-based servers.

### Limitations

Session Manager does not provide resource provisioning capabilities. If you are running NICE DCV on Amazon EC2 instances, you might need to use additional AWS services, such as Amazon EC2 Auto Scaling to manage the scaling of your infrastructure.

### **Pricing**

Session Manager is available at no cost for AWS customers running EC2 instances.

On-premises customers require a NICE DCV Plus or DCV Professional Plus license. For information about how to purchase a NICE DCV Plus or NICE DCV Professional Plus license, see How to Buy on

Features 3

the NICE website and find a NICE distributor or reseller in your region. To allow all on-premises customers to experiment with the DCV Session Manager, the licensing requirements will only be enforced starting with NICE DCV version 2021.0.

For more information, see <u>Licensing the NICE DCV Server</u> in the *NICE DCV Administrator Guide*.

### **NICE DCV Session Manager requirements**

The NICE DCV Session Manager Agent and Broker have the following requirements.

|                  | Broker                                                                                                    | Agent                                                                                                    |
|------------------|----------------------------------------------------------------------------------------------------|----------------------------------------------------------------------------------------------------|
| Operating system | <ul> <li>Amazon Linux 2</li> <li>CentOS 7.6 or later</li> <li>CentOS Stream 8</li> <li>CentOS Stream 9</li> <li>RHEL 7.6 or later</li> <li>RHEL 8.x</li> <li>RHEL 9.x</li> <li>Rocky Linux 8.5 or later</li> <li>Rocky Linux 9.x</li> <li>Ubuntu 20.04</li> <li>Ubuntu 22.04</li> </ul> | <ul> <li>Windows</li> <li>Windows Server 2022</li> <li>Windows Server 2019</li> <li>Windows Server 2016</li> </ul> Linux server <ul> <li>Amazon Linux 2</li> <li>CentOS 7.6 or later</li> <li>CentOS Stream 8</li> <li>CentOS Stream 9</li> <li>RHEL 7.6 or later</li> <li>RHEL 8.x</li> <li>RHEL 9.x</li> <li>Rocky Linux 8.5 or later</li> <li>Rocky Linux 9.x</li> <li>Ubuntu 20.04</li> <li>Ubuntu 22.04</li> <li>SUSE Linux Enterprise 12 with SP4 or later</li> <li>SUSE Linux Enterprise 15</li> </ul> SUSE Linux Enterprise 15 |

Requirements 4

|                          | Broker                                          | Agent                                                                                                    |
|--------------------------|-------------------------------------------------|----------------------------------------------------------------------------------------------------|
| Architect<br>ure         | <ul><li>64-bit x86</li><li>64-bit ARM</li></ul> | <ul> <li>64-bit x86</li> <li>64-bit ARM (Amazon Linux 2, CentOS 7.x/8.x/9.x, RHEL 7.x/8.x/9.x and Rocky 8.x/9.x only)</li> <li>64-bit ARM (Ubuntu 22.04)</li> </ul> |
| Memory                   | 8 GB                                            | 4 GB                                                                                                    |
| NICE DCV<br>version      | NICE DCV 2020.2 and later                       | NICE DCV 2020.2 and later                                                                                                    |
| Additional requireme nts | Java 11                                         | -                                                                                                    |

### **Networking and connectivity requirements**

The following diagram provides a high-level overview of the Session Manager networking and connectivity requirements.

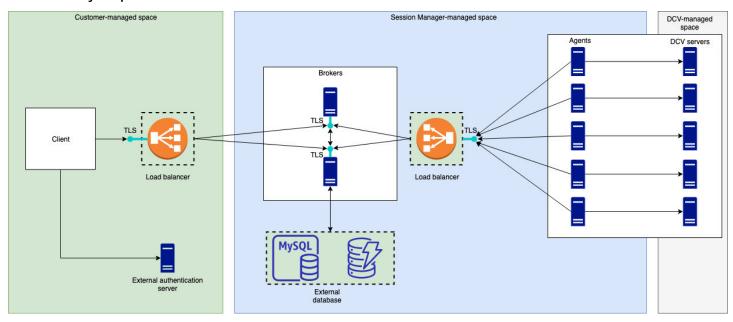

The **Broker** must be installed on a separate host, but it must have network connectivity with the Agents on the NICE DCV servers. If you choose to have multiple Brokers to improve availability,

then you must install and configure each broker on a separate host, and use one or more load balancers to manage the traffic between the client and the Brokers, and the Brokers and the Agents. The Brokers should also be able to communicate with each other in order to exchange information about the NICE DCV servers and sessions. The Brokers can store their keys and status data on an external database and have this information available after reboot or termination. This helps mitigate the risk of losing important Broker information by persisting it on the external database. You can retrieve it later. If you choose to have it, then you must set up the external database and configure the brokers. DynamoDB, MariaDB, and MySQL are supported. You can find configuration parameters are listed on the Broker Configuration File.

The **Agents** must be able to initiate secure, persistent, bi-directional HTTPs connections with the Broker.

Your **client**, or frontend application, must be able to access the Broker in order to call the APIs. The client should also be able to access your authentication server.

### **Setting up NICE DCV Session Manager**

The following section explains how to install Session Manager with a single Broker and multiple Agents. You can use multiple Brokers to improve scalability and performance. For more information, see Scaling Session Manager.

To set up NICE DCV Session Manager, do the following:

### **Steps**

- Step 1: Prepare the NICE DCV servers
- Step 2: Set up the NICE DCV Session Manager Broker
- Step 3: Set up the NICE DCV Session Manager Agent
- Step 4: Configure the NICE DCV server to use the Broker as the authentication server
- Step 5: Verify the installations

### **Step 1: Prepare the NICE DCV servers**

You must have a fleet of NICE DCV servers with which you intend to use Session Manager. For more information about installing NICE DCV servers, see <u>Installing the NICE DCV server</u> in the *NICE DCV Administrator Guide*.

On Linux NICE DCV servers, Session Manager uses a local service user named dcvsmagent. This user is automatically created when the Session Manager Agent is installed. You must grant this service user administrator privileges for NICE DCV so that it can perform actions on behalf of other users. To grant the Session Manager service user administrator privileges, do the following:

#### To add the local service user for Linux NICE DCV servers

- Open /etc/dcv/dcv.conf using your preferred text editor.
- Add the administrators parameter to the [security] section and specify the Session Manager user. For example:

```
[security]
administrators=["dcvsmagent"]
```

- 3. Save and close the file.
- 4. Stop and restart the NICE DCV server.

Session Manager is only able to create NICE DCV sessions on behalf of users that already exist on the NICE DCV server. If a request is made to create a session for a user that doesn't exist, the request fails. Therefore, you must ensure that each intended end user has a valid system user on the NICE DCV server.

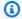

### (i) Tip

If you intend to use multiple Broker hosts or NICE DCV servers with Agents, we recommend that you configure only one Broker and one NICE DCV server with an Agent by performing the following steps, creating Amazon Machine Images (AMI) of the hosts with the completed configurations, and then using the AMIs to launch the remaining Brokers and NICE DCV servers. Alternatively, you can use AWS Systems Manager to run the commands on multiple instances remotely.

### **Step 2: Set up the NICE DCV Session Manager Broker**

The Broker must be installed on a Linux host. For more information about the supported Linux distributions, see NICE DCV Session Manager requirements. Install the Broker on a host that is separate from the Agent and the NICE DCV server host. The host can be installed on a different private network, but it must be able to connect to and communicate with the Agent.

#### To install and start the Broker

- Connect to the host on which you intend to install the Broker. 1.
- The packages are digitally signed with a secure GPG signature. To allow the package manager to verify the package signature, you must import the NICE GPG key. Run the following command to import the NICE GPG key.
  - Amazon Linux 2, RHEL, CentOS, and Rocky Linux

```
$ sudo rpm --import https://dluj6qtbmh3dt5.cloudfront.net/NICE-GPG-KEY
```

Ubuntu

```
$ wget https://d1uj6qtbmh3dt5.cloudfront.net/NICE-GPG-KEY gpg --import NICE-GPG-
KEY
```

3. Download the installation package.

Step 2: Set up the Broker

Amazon Linux 2, RHEL 7.x, and CentOS 7.x

```
$ wget https://dluj6qtbmh3dt5.cloudfront.net/2023.1/SessionManagerBrokers/nice-
dcv-session-manager-broker-2023.1.410-1.el7.noarch.rpm
```

RHEL 8.x, CentOS Stream 8, and Rocky Linux 8.x

```
$ wget https://dluj6qtbmh3dt5.cloudfront.net/2023.1/SessionManagerBrokers/nice-
dcv-session-manager-broker-2023.1.410-1.el8.noarch.rpm
```

Ubuntu 20.04

```
$ wget https://dluj6qtbmh3dt5.cloudfront.net/2023.1/SessionManagerBrokers/nice-
dcv-session-manager-broker_2023.1.410-1_all.ubuntu2004.deb
```

• Ubuntu 22.04

```
$ wget https://dluj6qtbmh3dt5.cloudfront.net/2023.1/SessionManagerBrokers/nice-
dcv-session-manager-broker_2023.1.410-1_all.ubuntu2204.deb
```

- 4. Install the package.
  - Amazon Linux 2, RHEL 7.x, and CentOS 7.x

```
$ sudo yum install -y ./nice-dcv-session-manager-
broker-2023.1.410-1.el7.noarch.rpm
```

RHEL 8.x, Stream CentOS 8, and Rocky Linux 8.x

```
$ sudo yum install -y ./nice-dcv-session-manager-
broker-2023.1.410-1.el8.noarch.rpm
```

• Ubuntu 20.04

```
$ sudo apt install -y ./nice-dcv-session-manager-
broker_2023.1.410-1_all.ubuntu2004.deb
```

• Ubuntu 22.04

```
$ sudo apt install -y ./nice-dcv-session-manager-
broker_2023.1.410-1_all.ubuntu2204.deb
```

Step 2: Set up the Broker

Check that the default Java environment version is 11

```
$ java -version
```

If not, you can explicitly set the Java home directory that the Broker will use to target the right Java version. This is done setting the parameter broker-java-home in the Broker configuration file. For more information, see Broker Configuration File.

Start the Broker service and ensure that it starts automatically every time the instance starts.

```
sudo systemctl start dcv-session-manager-broker && sudo systemctl enable dcv-
session-manager-broker
```

Place a copy of the Broker's self-signed certificate in your user directory. You'll need it when you install the Agents in the next step.

```
sudo cp /var/lib/dcvsmbroker/security/dcvsmbroker_ca.pem $HOME
```

### Step 3: Set up the NICE DCV Session Manager Agent

The Agent must be installed on all of the NICE DCV server hosts in the fleet. The Agent can be installed on both Windows and Linux servers. For more information about the supported operating systems, see NICE DCV Session Manager requirements.

### **Prerequisites**

The NICE DCV server must be installed on the host before installing the Agent.

Linux host

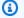

### Note

The Session Manager Agent is available for the Linux distributions and architectures listed in Requirements:

The following instructions are for installing the Agent on 64-bit x86 hosts. To install the Agent on 64-bit ARM hosts replace x86\_64 with aarch64. For Ubuntu, replace amd64 with arm64.

#### To install the Agent on a Linux host

 The packages are digitally signed with a secure GPG signature. To allow the package manager to verify the package signature, you must import the NICE GPG key. Run the following command to import the NICE GPG key.

Amazon Linux 2, RHEL, CentOS, and SUSE Linux Enterprise

```
$ sudo rpm --import https://dluj6qtbmh3dt5.cloudfront.net/NICE-GPG-KEY
```

Ubuntu

```
$ wget https://dluj6qtbmh3dt5.cloudfront.net/NICE-GPG-KEY
```

```
$ gpg --import NICE-GPG-KEY
```

- 2. Download the installation package.
  - Amazon Linux 2, RHEL 7.x, and CentOS 7.x

```
$ wget https://d1uj6qtbmh3dt5.cloudfront.net/2023.1/SessionManagerAgents/
nice-dcv-session-manager-agent-2023.1.732-1.el7.x86_64.rpm
```

RHEL 8.x, CentOS Stream 8, and Rocky Linux 8.x

```
$ wget https://dluj6qtbmh3dt5.cloudfront.net/2023.1/SessionManagerAgents/
nice-dcv-session-manager-agent-2023.1.732-1.el8.x86_64.rpm
```

Ubuntu 20.04

```
$ wget https://dluj6qtbmh3dt5.cloudfront.net/2023.1/SessionManagerAgents/
nice-dcv-session-manager-agent_2023.1.732-1_amd64.ubuntu2004.deb
```

• Ubuntu 22.04

```
$ wget https://dluj6qtbmh3dt5.cloudfront.net/2023.1/SessionManagerAgents/
nice-dcv-session-manager-agent_2023.1.732-1_amd64.ubuntu2204.deb
```

SUSE Linux Enterprise 12

```
$ curl -0 https://dluj6qtbmh3dt5.cloudfront.net/2023.1/SessionManagerAgents/
nice-dcv-session-manager-agent-2023.1.732-1.sles12.x86_64.rpm
```

SUSE Linux Enterprise 15

```
$ curl -0 https://dluj6qtbmh3dt5.cloudfront.net/2023.1/SessionManagerAgents/
nice-dcv-session-manager-agent-2023.1.732-1.sles15.x86_64.rpm
```

- Install the package.
  - Amazon Linux 2, RHEL 7.x, and CentOS 7.x

```
$ sudo yum install -y ./nice-dcv-session-manager-
agent-2023.1.732-1.el7.x86_64.rpm
```

RHEL 8.x, CentOS Stream 8, and Rocky Linux 8.x

```
$ sudo yum install -y ./nice-dcv-session-manager-agent-2023.1.732-1.el8.x86_64.rpm
```

Ubuntu 20.04

```
$ sudo apt install ./nice-dcv-session-manager-
agent_2023.1.732-1_amd64.ubuntu2004.deb
```

Ubuntu 22.04

```
$ sudo apt install ./nice-dcv-session-manager-
agent_2023.1.732-1_amd64.ubuntu2204.deb
```

SUSE Linux Enterprise 12

```
$ sudo zypper install ./nice-dcv-session-manager-
agent-2023.1.732-1.sles12.x86_64.rpm
```

SUSE Linux Enterprise 15

```
$ sudo zypper install ./nice-dcv-session-manager-
agent-2023.1.732-1.sles15.x86_64.rpm
```

Place a copy of the Broker's self-signed certificate (that you copied in the previous step) in the /etc/dcv-session-manager-agent/ directory on the Agent.

- 5. Open /etc/dcv-session-manager-agent/agent.conf using your preferred text editor and do the following.
  - For broker host, specify the DNS name of the host on which the Broker is installed.

#### 

If the Broker is running on an Amazon EC2 instance, for broker host you must specify the instance's private Ipv4 address.

- (Optional) For broker\_port, specify the port over which to communicate with the Broker. By default the Agent and the Broker communicate over port 8445. Only change this if you need to use a different port. If you do change it, ensure that the Broker is configured to use the same port.
- For ca\_file, specify the full path the certificate file that you copied in the previous step. For example:

```
ca_file = '/etc/dcv-session-manager-agent/broker_cert.pem'
```

Alternatively, if you want to disable TLS verification, set tls\_strict to false.

- Save and close the file. 6.
- 7. Run the following command to start the Agent.

```
$ sudo systemctl start dcv-session-manager-agent
```

#### Windows host

### To install the Agent on a Windows host

- 1. Download the Agent installer.
- 2. Run the installer. On the Welcome screen, choose **Next**.
- 3. On the EULA screen, carefully read the license agreement, and if you agree, select I accept the terms and choose Next.
- To begin the installation, choose **Install**.

Place a copy of the Broker's self-signed certificate (that you copied in the previous step) in 5. the C:\Program Files\NICE\DCVSessionManagerAgent\conf\ folder on the Agent.

- Open C:\Program Files\NICE\DCVSessionManagerAgent\conf\agent.conf using your preferred text editor, and then do the following:
  - For broker\_host, specify the DNS name of the host on which the Broker is installed.

#### 

If the Broker is running on an Amazon EC2 instance, for broker\_host you must specify the instance's private IPv4 address.

- (Optional) For broker\_port, specify the port over which to communicate with the Broker. By default the Agent and the Broker communicate over port 8445. Only change this if you need to use a different port. If you do change it, ensure that the Broker is configured to use the same port.
- For ca\_file, specify the full path the certificate file that you copied in the previous step. For example:

```
ca_file = 'C:\Program Files\NICE\DCVSessionManagerAgent\conf\broker_cert.pem'
```

Alternatively, if you want to disable TLS verification, set tls\_strict to false.

- 7. Save and close the file.
- 8. Stop and restart the Agent service for the changes to take effect. Run the following commands at the command prompt.

```
C:\> sc stop DcvSessionManagerAgentService
```

```
C:\> sc start DcvSessionManagerAgentService
```

# Step 4: Configure the NICE DCV server to use the Broker as the authentication server

Configure the NICE DCV server to use the Broker as the external authentication server for validating client connection tokens. You must also configure the NICE DCV server to trust the Broker's self-signed CA.

Linux NICE DCV server

#### To add the local service user for Linux NICE DCV servers

- 1. Open /etc/dcv/dcv.conf using your preferred text editor.
- 2. Add the ca-file and auth-token-verifier parameters to the [security] section.

For ca-file, specify the path to the Broker's self-signed CA that you copied to the host in the previous step.

For auth-token-verifier, specify the URL for the token verifier on the Broker in the following format: https://broker\_ip\_or\_dns:port/agent/validate-authentication-token. Specify the port used for Broker-Agent communication, which is 8445 by default. If you are running the Broker on an Amazon EC2 instance, you must use the private DNS or private IP address.

### For example

```
[security]
ca-file="/etc/dcv-session-manager-agent/broker_cert.pem"
auth-token-verifier="https://my-sm-broker.com:8445/agent/validate-authentication-token"
```

- 3. Save and close the file.
- 4. Stop and restart the NICE DCV server. For more information, see <u>Stopping the NICE DCV</u> Server and <u>Starting the NICE DCV Server</u> in the *NICE DCV Administrator Guide*.

#### Windows NICE DCV server

#### On Windows NICE DCV servers

Open the Windows Registry Editor and navigate to the HKEY\_USERS/S-1-5-18/Software/ GSettings/com/nicesoftware/dcv/security/ key.

Open the ca-file parameter. For Value data, specify the path to the Broker's self-signed CA 2. that you copied to the host in the previous step.

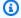

#### Note

If the parameter does not exist, create a new string parameter and name it cafile.

Open the auth-token-verifier parameter. For Value data, specify the URL for the token verifier on the Broker in the following format: https://broker ip or dns:port/ agent/validate-authentication-token. Specify the port used for Broker-Agent communication, which is 8445 by default. If you are running the Broker on an Amazon EC2 instance, you must use the private DNS or private IP address.

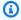

### Note

If the parameter does not exist, create a new string parameter and name it authtoken-verifier.

- Choose **OK** and close the Windows Registry Editor. 4.
- Stop and restart the NICE DCV server. For more information, see Stopping the NICE DCV 5. Server and Starting the NICE DCV Server in the NICE DCV Administrator Guide.

### **Step 5: Verify the installations**

### **Topics**

- Verify the Agent
- Verify the Broker

### **Verify the Agent**

After you have installed the Broker and the Agent, make sure that the Agent is running and that it's able to connect to the Broker.

### **Linux Agent host**

The command to run depends on the version.

Since version 2022.0

From the Agent host, run the following command:

```
$ grep 'sessionsUpdateResponse' /var/log/dcv-session-manager-agent/agent.log | tail
-1 | grep -o success
```

Versions prior to 2022.0

From the Agent host, run the following command, and specify the current year, month, and day.

```
$ grep 'sessionsUpdateResponse' /var/log/dcv-session-manager-agent/
agent.log.yyyy-mm-dd | tail -1 | grep -o success
```

### For example

```
$ grep 'sessionsUpdateResponse' /var/log/dcv-session-manager-agent/
agent.log.2020-11-19 | tail -1 | grep -o success
```

If the Agent is running and it's able to connect to the broker, the command should return success.

If the command returns different output, inspect the Agent log file for more information. The log files are located here: /var/log/dcv-session-manager-agent/.

### **Windows Agent host**

Open the Agent log file, which is located in C:\ProgramData\NICE\DCVSessionManagerAgent \log.

If the log file includes a line similar to the one below, the Agent is running and it's able to connect to the Broker.

Verify the Agent 17

```
2020-11-02 12:38:03,996919 INFO ThreadId(05) dcvsessionmanageragent::agent:Processing broker message "{\n \"sessionsUpdateResponse\" : {\n \"requestId\" : \"69c24a3f5f6d4f6f83ffbb9f7dc6a3f4\",\n \"result\" : {\n \"success\" : true\n }\n }\n}"
```

If your log file doesn't have a similar line, inspect the log file for errors.

### **Verify the Broker**

After you have installed the Broker and Agent, make sure that your Broker is running and that it's reachable from your users and front-end applications.

From a computer that should be able to reach the Broker, run the following command:

```
$ curl -X GET https://broker_host_ip:port/sessionConnectionData/aSession/aOwner --
insecure
```

If the verification is successful, the Broker returns the following:

```
{
    "error": "No authorization header"
}
```

Verify the Broker 18

### **Configuring NICE DCV Session Manager**

This section explains how to perform advanced configuration for Session Manager.

### **Topics**

- Scaling Session Manager
- Using tags to target NICE DCV servers
- · Configuring an external authorization server
- Configuring broker persistence
- Integrating with the NICE DCV Connection Gateway
- Integrating with Amazon CloudWatch

### **Scaling Session Manager**

To enable high availability and improve performance, you can configure Session Manager to use multiple Agents and Brokers. If you do intend to use multiple Agents and Brokers, we recommend that you install and configure only one Agent and Broker host, create Amazon Machines Images (AMI) from those hosts, and then launch the remaining hosts from the AMIs.

By default, Session Manager supports the use of multiple Agents without any additional configuration. However, if you intend to use multiple Brokers, you must use a load balancer to balance the traffic between the frontend client and the Brokers, and between the Brokers and the Agents. Load balancer setup and configuration is entirely owned and managed by you.

The following section explains how to configure Session Manager to use multiple hosts with an Application Load Balancer.

#### **Steps**

- Step 1: Create an instance profile
- Step 2: Prepare the SSL certificate for the load balancer
- Step 3: Create the Broker application load balancer
- Step 4: Launch the Brokers
- Step 5: Create the Agent application load balancer
- Step 6: Launch the Agents

Scaling Session Manager 19

### Step 1: Create an instance profile

You must attach an instance profile to the Broker and Agent hosts that give them permission to use the Elastic Load Balancing APIs. For more information, see <a href="IAM roles for Amazon EC2">IAM roles for Amazon EC2</a> in the Amazon EC2 User Guide.

### To create an instance profile

1. Create an AWS Identity and Access Management (IAM) role that defines the permissions to use in the instance profile. Use the following trust policy:

### Then attach the following policy:

```
}
]
}
```

For more information, see Creating an IAM role in the IAM User Guide.

2. Create a new instance profile. For more information, see <u>create-instance-profile</u> in the AWS CLI Command Reference.

- 3. Add the IAM role to the instance profile. For more information, see <u>add-role-to-instance-profile</u> in the *AWS CLI Command Reference*.
- 4. Attach the instance profile to the Broker hosts. For more information, see <a href="Attaching an IAM"><u>Attaching an IAM</u></a> <a href="Tole to an instance">role to an instance</a> in the *Amazon EC2 User Guide*.

### Step 2: Prepare the SSL certificate for the load balancer

When you use HTTPS for your load balancer listener, you must deploy an SSL certificate on your load balancer. The load balancer uses this certificate to terminate the connection and decrypt requests from clients before sending them to the targets.

### To prepare the SSL certificate

- 1. Create a private certificate authority (CA) AWS Certificate Manager Private Certificate Authority (ACM PCA). For more information, see <a href="Procedures for Creating a CA">Procedures for Creating a CA</a> in the AWS Certificate Manager Private Certificate Authority User Guide.
- 2. Install the CA. For more information, see <u>Installing a Root CA Certificate</u> in the AWS *Certificate Manager Private Certificate Authority User Guide*.
- Request a new private certificate signed by the CA. For the domain name, use
   \* .region .elb .amazonaws .com and specify the Region in which you intend to create
   the load balancer. For more information, see <u>Requesting a Private Certificate</u> in the AWS
   Certificate Manager Private Certificate Authority User Guide.

### Step 3: Create the Broker application load balancer

Create an application load balancer to balance the traffic between your front-end clients and the Brokers.

#### To create the load balancer

1. Open the Amazon EC2 console at <a href="https://console.aws.amazon.com/ec2/">https://console.aws.amazon.com/ec2/</a>.

In the navigation pane, choose **Load Balancers** and then choose **Create Load Balancer**. For load balancer type, choose **Application Load Balancer**.

- 2. For **Step 1: Configure Load Balancer**, do the following:
  - a. For **Name**, enter a descriptive name for the load balancer.
  - b. For **Scheme**, select **internet-facing**.
  - c. For **Load Balancer Protocol**, select **HTTPS**, and for **Load Balancer Port**, enter 8443.
  - d. For **VPC**, select the VPC to use and then select all of the subnets in that VPC.
  - e. Choose Next.
- 3. For **Step 2: Configure Security Settings**, do the following:
  - a. For **Certificate type**, choose **Choose a certificate from ACM**.
  - b. For **Certificate name**, select the private certificate that you requested earlier.
  - c. Choose **Next**.
- 4. For **Step 3: Configure Security Groups**, create a new security group, or select an existing security group that allows inbound and outbound traffic between your frontend client and the Brokers over HTTPS and port 8443.

Choose Next.

- 5. For **Step 4: Configure Routing**, do the following:
  - a. For **Target group**, select **New target group**.
  - b. For **Name**, enter a name for the target group.
  - c. For **Target type**, choose **Instance**.
  - d. For **Protocol**, select **HTTPS**. For **Port**, enter 8443. For **Protocol version**, choose **HTTP1**.
  - e. For the health check **Protocol**, choose HTTPS, and for **Path**, enter /health.
  - f. Choose **Next**.
- 6. For Step 5: Register Targets, choose Next.
- 7. Choose **Create**.

### **Step 4: Launch the Brokers**

Create an initial Broker and configure it to use the load balancer, create an AMI from the Broker, and then use the AMI to launch the remaining Brokers. This ensures that all of the Brokers are configure to use the same CA and the same load balancer configuration.

#### To launch the Brokers

Launch and configure the initial Broker host. For more information about installing and configuring the Broker, see Step 2: Set up the NICE DCV Session Manager Broker.

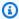

### Note

Broker's self signed certificate is not needed since we are using an application load balancer.

- 2. Connect to the Broker, open /etc/dcv-session-manager-broker/session-managerbroker.properties using your preferred text editor, and do the following:
  - Comment out the broker-to-broker-discovery-addresses parameter by placing a hash (#) at the start of the line.
  - For broker-to-broker-discovery-aws-region, enter the Region in which you created the application load balancer.
  - For broker-to-broker-discovery-aws-alb-target-group-arn, enter the ARN of the target group associated with the Broker load balancer.
  - Save and close the file.
- Stop the Broker instance.
- 4. Create an AMI from the stopped Broker instance. For more information, see Creating a Linux AMI from an instance in the Amazon EC2 User Guide for Linux Instances.
- 5. Use the AMI to launch the remaining Brokers.
- 6. Assign the instance profile that you created to all of the Broker instances.
- Assign a security group which allows Broker to Broker and Broker to load balancer network 7. traffic to all of the Broker instances. For more information about network ports, see Broker Configuration File.

Step 4: Launch the Brokers 23

8. Register all of the Broker instances as targets for the Broker load balancer. For more information, see Register targets with your target group in the User Guide for Application Load Balancers.

### **Step 5: Create the Agent application load balancer**

Create an application load balancer to balance the Agents and the Brokers.

#### To create the load balancer

1. Open the Amazon EC2 console at https://console.aws.amazon.com/ec2/.

In the navigation pane, choose **Load Balancers** and then choose **Create Load Balancer**. For load balancer type, choose **Application Load Balancer**.

- 2. For **Step 1: Configure Load Balancer**, do the following:
  - a. For **Name**, enter a descriptive name for the load balancer.
  - b. For **Scheme**, select **internet-facing**.
  - c. For **Load Balancer Protocol**, select **HTTPS**, and for **Load Balancer Port**, enter 8445.
  - d. For **VPC**, select the VPC to use and then select all of the subnets in that VPC.
  - e. Choose Next.
- 3. For Step 2: Configure Security Settings, do the following:
  - a. For **Certificate type**, choose **Choose a certificate from ACM**.
  - b. For **Certificate name**, select the private certificate that you requested earlier.
  - c. Choose **Next**.
- 4. For **Step 3: Configure Security Groups**, create a new security group, or select an existing security group that allows inbound and outbound traffic the Agents and the Brokers over HTTPS and port 8445.

Choose Next.

- 5. For **Step 4: Configure Routing**, do the following:
  - a. For **Target group**, select **New target group**.
  - b. For **Name**, enter a name for the target group.
  - For Target type, choose Instance.

For **Protocol**, select **HTTPS**. For **Port**, enter 8445. For **Protocol version**, choose **HTTP1**.

- For the health check **Protocol**, choose **HTTPS**, and for **Path**, enter /health. e.
- f. Choose **Next**.
- For **Step 5: Register Targets**, select all of the Broker instances and choose **Add to registered**. Choose Next: Review.
- Choose Create. 7.

### **Step 6: Launch the Agents**

Create an initial Agent and configure it to use the load balancer, create an AMI from the Agent, and then use the AMI to launch the remaining Agents. This ensures that all of the Agents are configured to use the same load balancer configuration.

### To launch the Agents

- Prepare the NICE DCV server. For more information, see Step 1: Prepare the NICE DCV servers. 1.
- Place a copy of the CA public key created in Step 2: Prepare the SSL certificate for the load 2. balancer. Choose or create a directory readable by any user. The CA public key file must be readable by any user as well.
- Install and configure the Agent. For more information about installing and configuring the Agent, see Step 3: Set up the NICE DCV Session Manager Agent.

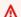

#### Important

When modifying the Agent configuration file:

- for the broker host parameter, enter the Agent load balancer's DNS
- for the ca\_file parameter, enter the path to the CA public key file created in the previous step
- Configure the NICE DCV server to use the Broker as the authentication server. For more information, see Step 4: Configure the NICE DCV server to use the Broker as the authentication server.

Step 6: Launch the Agents 25

### Important

When modifying the NICE DCV server configuration file:

- for the ca-file parameter, enter the same path to the CA public key file used in the previous step
- for the auth-token-verifier parameter, use the Agent load balancer's DNS for broker\_ip\_or\_dns
- Stop the Agent instance. 5.
- Create an AMI from the stopped Agent instance. For more information, see Creating a Linux AMI from an instance in the Amazon EC2 User Guide for Linux Instances.
- Use the AMI to launch the remaining Agents and assign the instance profile that you created to all of them.
- Assign a security group which allows Agent to load balancer network traffic to all of the Agent instances. For more information about network ports, see Agent Configuration File.

### Using tags to target NICE DCV servers

You can assign custom tags to Session Manager Agents to help identify and categorize them and the NICE DCV servers with which they are associated. When creating a new NICE DCV session, you can target a group of NICE DCV servers based on the tags that are assigned to their respective Agents. For more information about how to target NICE DCV servers based on Agent tags, see CreateSessionRequests in the Session Manager Developer Guide.

A tag consists of a tag key and value pair, and you can use any information pair that makes sense for your use case or environment. You can choose to tag Agents based on their host's hardware configuration. For example, you can tag all Agents with hosts that have 4 GB of memory with ram=4GB. Or you can tag Agents based on purpose. For example, you can tag all Agents running on production hosts with purpose=production.

### To assign tags to an Agent

1. Using your preferred text editor, create a new file and give it a descriptive name, for example agent\_tags.toml. The file type must be .toml, and the file contents must be specified in the TOML file format.

Using tags

In the file, add each new tag key and value pair on a new line using the key=value format.For example:

```
tag1="abc"
tag2="xyz"
```

 Open the Agent configuration file (/etc/dcv-session-manager-agent/agent.conf for Linux or C:\Program Files\NICE\DCVSessionManagerAgent\conf\agent.conf for Windows). For tags\_folder, and specify the path to the directory in which the tag file is located.

If the directory contains multiple tag files, all of the tags defined across the files apply the Agent. The files are read in alphabetical order. If multiple files contain a tag with the same key, the value is overwritten with the value from the last read file.

- 4. Save and close the file.
- 5. Stop and restart the Agent.
  - Windows

```
C:\> sc stop DcvSessionManagerAgentService
```

```
C:\> sc start DcvSessionManagerAgentService
```

Linux

```
$ sudo systemctl stop dcv-session-manager-agent
```

```
$ sudo systemctl start dcv-session-manager-agent
```

### Configuring an external authorization server

The authorization server is the server that is responsible for authenticating and authorizing the client SDKs and Agents.

By default, Session Manager uses the Broker as the authorization server to generate OAuth 2.0 access tokens for client SDKs and software statements for Agents. If you use the Broker as the authorization server, no additional configuration is required.

You can configure Session Manager to use Amazon Cognito as an external authorization server instead of the Broker. For more information, about Amazon Cognito, see the <u>Amazon Cognito</u> Developer Guide.

#### To use Amazon Cognito as the authorization server

1. Create a new Amazon Cognito user pool. For more information about user pools, see <u>Features</u> of Amazon Cognito in the *Amazon Cognito Developer Guide*.

Use the <u>create-user-pool</u> command, and specify a pool name and the Region in which to create it.

In this example, we name the pool dcv-session-manager-client-app and we create it in us-east-1.

```
$ aws cognito-idp create-user-pool --pool-name dcv-session-manager-client-app --
region us-east-1
```

### Example output

```
{
    "UserPoolClient": {
        "UserPoolId": "us-east-1_QLEXAMPLE",
        "ClientName": "dcv-session-manager-client-app",
        "ClientId": "15hhd8jij74hf32f24uEXAMPLE",
        "LastModifiedDate": 1602510048.054,
        "CreationDate": 1602510048.054,
        "RefreshTokenValidity": 30,
        "AllowedOAuthFlowsUserPoolClient": false
}
```

Make a note of the userPoolId, you'll need it in the next step.

2. Create a new domain for your user pool. Use the <u>create-user-pool-domain</u> command, and specify a domain name and the userPoolId of the user pool that you created in the previous step.

In this example, the domain name is mydomain-544fa30f-c0e5-4a02-8d2a-a3761EXAMPLE and we create it in us-east-1.

```
$ aws cognito-idp create-user-pool-domain --domain mydomain-544fa30f-
c0e5-4a02-8d2a-a3761EXAMPLE --user-pool-id us-east-1_QLEXAMPLE --region us-east-1
```

### Example output

```
{
    "DomainDescription": {
        "UserPoolId": "us-east-1_QLEXAMPLE",
        "AWSAccountId": "123456789012",
        "Domain": "mydomain-544fa30f-c0e5-4a02-8d2a-a3761EXAMPLE",
        "S3Bucket": "aws-cognito-prod-pdx-assets",
        "CloudFrontDistribution": "dpp0gtexample.cloudfront.net",
        "Version": "20201012133715",
        "Status": "ACTIVE",
        "CustomDomainConfig": {}
}
```

The format of the user pool domain is as follows:

```
https://domain_name.auth.region.amazoncognito.com. In this example, the user pool domain is https://mydomain-544fa30f-c0e5-4a02-8d2a-a3761EXAMPLE.auth.us-east-1.amazoncognito.com.
```

3. Create a user pool client. Use the <u>create-user-pool-client</u> command and specify the userPoolId of the user pool that you created, a name for the client, and the Region in which to create it. Also, include the --generate-secret option to specify that you want to generate a secret for the user pool client being created.

In this case, the client name is dcv-session-manager-client-app and we create it in the us-east-1 Region.

```
$ aws cognito-idp create-user-pool-client --user-pool-id us-east-1_QLEXAMPLE -- client-name dcv-session-manager-client-app --generate-secret --region us-east-1
```

### Example output

```
{
    "UserPoolClient": {
        "UserPoolId": "us-east-1_QLEXAMPLE",
```

```
"ClientName": "dcv-session-manager-client-app",
    "ClientId": "219273hp6k2ut5cugg9EXAMPLE",
    "ClientSecret": "1vp5e8nec7cbf4m9me55mbmht91u61hlh0a78rq1qki11EXAMPLE",
    "LastModifiedDate": 1602510291.498,
    "CreationDate": 1602510291.498,
    "RefreshTokenValidity": 30,
    "AllowedOAuthFlowsUserPoolClient": false
}
```

### Note

Make a note of the ClientId and ClientSecret. You'll need to provide this information to the developers for when they request access tokens for the API requests.

4. Create a new OAuth2.0 resource server for the user pool. A resource server is a server for access-protected resources. It handles authenticated requests for access tokens.

Use the <u>create-resource-server</u> command and specify the userPoolId of the user pool, a unique identifier and name for the resource server, the scope, and the Region in which to create it.

In this example, we use dcv-session-manager as the identifier and the name, and we use sm\_scope as the scope name and description.

```
$ aws cognito-idp create-resource-server --user-pool-id us-east-1_QLEXAMPLE
--identifier dcv-session-manager --name dcv-session-manager --scopes
ScopeName=sm_scope, ScopeDescription=sm_scope --region us-east-1
```

### Example output

```
"ResourceServer": {
    "UserPoolId": "us-east-1_QLEXAMPLE",
    "Identifier": "dcv-session-manager",
    "Name": "dcv-session-manager",
    "Scopes": [
    {
        "ScopeName": "sm_scope",
    }
}
```

```
"ScopeDescription": "sm_scope"
     }]
}
```

#### 5. Update the user pool client.

Use the <u>update-user-pool-client</u> command. Specify the userPoolId of the user pool, the ClientId of the user pool client, and the Region. For --allowed-o-auth-flows, specify client\_credentials to indicate that the client should get access tokens from the token endpoint by using a combination of a client ID and a client secret. For --allowed-o-auth-scopes, specify the resource server identifier and the scope name as follows: <a href="resource\_server\_identifier/scope\_name">resource\_server\_identifier/scope\_name</a>. Include the --allowed-o-auth-flows-user-pool-client to indicate that the client is allowed to follow the OAuth protocol when interacting with Cognito user pools.

```
$ aws cognito-idp update-user-pool-client --user-pool-id us-east-1_QLEXAMPLE -- client-id 219273hp6k2ut5cugg9EXAMPLE --allowed-o-auth-flows client_credentials --allowed-o-auth-scopes dcv-session-manager/sm_scope --allowed-o-auth-flows-user-pool-client --region us-east-1
```

### Example output

```
{
    "UserPoolClient": {
        "UserPoolId": "us-east-1_QLEXAMPLE",
        "ClientName": "dcv-session-manager-client-app",
        "ClientId": "219273hp6k2ut5cugg9EXAMPLE",
        "ClientSecret": "1vp5e8nec7cbf4m9me55mbmht91u61hlh0a78rq1qki11EXAMPLE",
        "LastModifiedDate": 1602512103.099,
        "CreationDate": 1602510291.498,
        "RefreshTokenValidity": 30,
        "AllowedOAuthFlows": [
            "client_credentials"
        ],
        "AllowedOAuthScopes": [
            "dcv-session-manager/sm_scope"
        ],
        "AllowedOAuthFlowsUserPoolClient": true
    }
}
```

Administrator Guide NICE DCV Session Manager

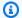

#### Note

The user pool is now ready to provide and authenticate access tokens. In this example, the URL for the authorization server is https://cognito-idp.useast-1.amazonaws.com/us-east-1\_QLEXAMPLE/.well-known/jwks.json.

Test the configuration.

```
$ curl -H "Authorization: Basic `echo -
n 219273hp6k2ut5cuqq9EXAMPLE:1vp5e8nec7cbf4m9me55mbmht91u61hlh0a78rq1qki11EXAMPLE
| base64`" -H "Content-Type: application/x-www-form-urlencoded" -X
POST "https://mydomain-544fa30f-c0e5-4a02-8d2a-a3761EXAMPLE.auth.us-
east-1.amazoncognito.com/oauth2/token?grant_type=client_credentials&scope=dcv-
session-manager/sm_scope"
```

#### Example output

```
{
"access_token": "eyJraWQiOiJGQ0VaRFpJUUptT3NSaW41MmtqaDdEbTZYb0RnSTQ5b2VUT0cxUUI1Q2VJPSIsImF
Zkfi0HIDsd6audjTXKzHlZGScr6R0dZtId5dThkpEZiSx0YwiiWe9crAlqoazlDcCsUJHIXDtgKW64pSj3-
uQQGg1Jv_tyVjhrA4JbD0k67WS2V9NW-
uZ7t4zwwaUmOi3KzpBMi54fpVgPaewiVlUm_aS4LUFcWT6hVJjiZF7om7984qb2gOa14iZxpXPBJTZX_gtG9EtvnS9u
"expires_in":3600,
"token_type": "Bearer"
```

Register the external authorization server for use with the broker by using the register-authserver command.

```
$ sudo -u root dcv-session-manager-broker register-auth-server --url https://
cognito-idp.us-east-1.amazonaws.com/us-east-1_QLEXAMPLE/.well-known/jwks.json
```

Developers can now use the server to request access tokens. When requesting access tokens, provide the client ID, client secret, and server URL generated here. For more information about requesting access tokens, see Create get an access token and make an API request in the NICE DCV Session Manager Developer Guide.

### Configuring broker persistence

Session Manager brokers support integration with external databases. The external database allows Session Manager to persist status data and keys so they are available afterwards. In fact the broker data is distributed over the cluster, making it susceptible to data loss if a host needs to reboot or a cluster is terminated. With this feature enabled, you can add and remove broker nodes. Also, you can stop a cluster and restart it, without the need to regenerate keys or lose information about which NICE DCV Server is open or closed.

The following types of information can be set to persist:

- Keys for setting up sessions to establish connection with clients
- In-flight sessions data
- · NICE DCV server status

NICE DCV Session Manager supports DynamoDB, MariaDB, and MySQL databases. You must set up and manage one of these databases to use this feature. If your broker machines are hosted on Amazon EC2, we recommend using DynamoDB as the external database, since it does not require any additional setup.

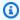

#### Note

You may incur additional costs when running an external database. To see information on DynamoDB pricing, see Pricing for Provisioned Capacity.

### Configure the broker to persist on DynamoDB

Configure the brokers to start storing their data on DynamoDB:

- Open /etc/dcv-session-manager-broker/session-manager-broker.properties using your preferred text editor and make the following edits:
  - Set enable-persistence = true
  - Set persistence-db = dynamodb

• For dynamodb-region specify the &aws; Region where you want to store the tables containing the broker data. For the list of supported Regions, see DynamoDB service endpoints.

- For dynamodb-table-rcu specify the amount of Read Capacity Units (RCU) that each table supports. For more information about RCU, see DynamoDB provisioned capacity.
- For dynamodb-table-wcu specify the amount of Write Capacity Units (WCU) that each table supports. For more info on WCU, see DynamoDB provisioned capacity.
- For dynamodb-table-name-prefix specify the prefix that is added to each DynamoDB table (useful to distinguish multiple broker clusters using the same account). Only alphanumeric characters, dot, dash, and underscore are allowed.
- Stop all the brokers in the cluster. For each broker, run the following command: 2.

```
sudo systemctl stop dcv-session-manager-broker
```

Ensure all brokers in the cluster are stopped and then restart all of them. Start each broker by running the following command:

```
sudo systemctl start dcv-session-manager-broker
```

The broker host must have permission to call the DynamoDB APIs. On Amazon EC2 instances, the credentials are automatically retrieved using the Amazon EC2 metadata service. If you need to specify different credentials, you can set them using one of the supported credential retrieval techniques (such as Java system properties or environment variables). For more information, see Supplying and Retrieving & aws; Credentials.

### Configure the broker to persist on MariaDB/MySQL

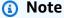

The /etc/dcv-session-manager-broker/session-manager-broker.properties file contains sensitive data. By default, its write access is restricted to root and its read access is restricted to root and to the user running the Broker. By default, this is the dcvsmbroker user. The Broker checks at startup that the file has the expected permissions.

Configure the brokers to start persisting their data on MariaDB/MySQL:

 Open /etc/dcv-session-manager-broker/session-manager-broker.properties with your preferred text editor and make the following edits:

```
• Set enable-persistence = true
```

```
• Set persistence-db = mysql
```

```
• Set jdbc-connection-url =
  jdbc:mysql://<db_endpoint>:<db_port>/<db_name>?
  createDatabaseIfNotExist=true
```

In this configuration, <db\_endpoint> is the database endpoint, <db\_port> is the database port, and <db\_name> is the database name.

- For jdbc-user specify the name of the user that has access to the database.
- For jdbc-password specify the password of the user that has access to the database.
- 2. Stop all the brokers in the cluster. For each broker, run the following command:

```
sudo systemctl stop dcv-session-manager-broker
```

3. Ensure all brokers in the cluster are stopped, and then restart all of them. For each broker, run the following command:

```
sudo systemctl start dcv-session-manager-broker
```

### Integrating with the NICE DCV Connection Gateway

<u>NICE DCV Connection Gateway</u> is an installable software package that enables users to access a fleet of NICE DCV servers through a single access point to a LAN or VPC.

If your infrastructure includes NICE DCV servers that are accessible through the NICE DCV Connection Gateway, you can configure the Session Manager to integrate the NICE DCV Connection Gateway. By following the steps outlined in the following section, the broker will act as a <a href="Session Resolver">Session Resolver</a> for the Connection Gateway. In other words, the broker will expose an additional HTTP endpoint. The Connection Gateway will make API calls to the endpoint to retrieve the information needed to route NICE DCV connections to the host selected by the broker.

# Set up the Session Manager Broker as a Session Resolver for the NICE DCV Connection Gateway

### **Session Manager Broker side**

- Open /etc/dcv-session-manager-broker/session-manager-broker.properties using your preferred text editor and apply the following changes:
  - Set enable-gateway = true
  - Set gateway-to-broker-connector-https-port to a free TCP port (default is 8447)
  - Set gateway-to-broker-connector-bind-host to the IP address of the host where the Broker binds for NICE DCV Connection Gateway connections (default is 0.0.0.0)
- 2. Then run the following commands to stop and restart the Broker:

```
sudo systemctl stop dcv-session-manager-broker

sudo systemctl start dcv-session-manager-broker
```

3. Retrieve a copy of the Broker's self-signed certificate and place it in your user directory.

```
sudo cp /var/lib/dcvsmbroker/security/dcvsmbroker_ca.pem $HOME
```

You'll need it when you install the NICE DCV Connection Gateway in the next step.

### **NICE DCV Connection Gateway side**

• Please follow the section in the NICE DCV Connection Gateway documentation.

Since the NICE DCV Connection Gateway makes HTTP API calls to the broker, if the broker is using a self-signed certificate, you will need to copy the broker certificate to the NICE DCV Connection Gateway host (retrieved in the previous step) and set the ca-file parameter in the [resolver] section of the NICE DCV Connection Gateway configuration.

### **Optional - Enable TLS client authentication**

Once you have completed the previous step, the Session Manager and the Connection Gateway can communicate over a secure channel, where the Connection Gateway can verify the identity of the Session Manager Brokers. If you require that also the Session Manager Brokers validate the identity of the Connection Gateway before establishing the secure channel, you need to enable the TLS client authentication feature, following the steps in the next section.

#### Note

If the Session Manager is behind a load balancer, TLS client authentication cannot be enabled with load balancers that have TLS connection termination, such as Application Load Balancers (ALBs) or Gateway Load Balancers (GLBs). Only load balancers without TLS termination can be supported, such as Network Load Balancers (NLBs). If you use ALBs or GLBs, you can enforce that only specific security groups can contact the load balancers, ensuring an additional level of security; more info about security groups here: Security groups for your VPC

### **Session Manager Broker side**

- To enable the TLS client authentication for the communication between the Session Manager 1. Brokers and the NICE DCV Connection Gateway, please follow the next steps:
- Generate the required keys and certificates by running: The output of the command will tell you the folder where the credentials have been generated and the password used for creating the TrustStore file.

```
sudo /usr/share/dcv-session-manager-broker/bin/gen-gateway-certificates.sh
```

Place a copy of the NICE DCV Connection Gateway's private key and self-signed certificate in your user directory. You'll need it when you enable the TLS client authentication in the NICE DCV Connection Gateway in the next step.

```
sudo cp /etc/dcv-session-manager-broker/resolver-creds/dcv_gateway_key.pem $HOME
```

sudo cp /etc/dcv-session-manager-broker/resolver-creds/dcv\_gateway\_cert.pem \$HOME

4. Then open /etc/dcv-session-manager-broker/session-manager-broker.properties using your preferred text editor and do the following:

- Set enable-tls-client-auth-gateway to true
- Set gateway-to-broker-connector-trust-store-file to the path of the TrustStore file created in the previous step
- Set gateway-to-broker-connector-trust-store-pass to the password used for creating the TrustStore file in the previous step
- 5. Then run the following command to stop and restart the Broker:

```
      sudo systemctl stop dcv-session-manager-broker

      sudo systemctl start dcv-session-manager-broker
```

### **NICE DCV Connection Gateway side**

- Please follow the <u>section</u> in the NICE DCV Connection Gateway documentation.
  - use the full path of the certificate file that you copied in the previous step when setting the cert-file parameter in the [resolver] section
  - use the full path of the key file that you copied in the previous step when setting the certkey-file parameter in the [resolver] section

### **NICE DCV Session Manager NICE DCV server - DNS mapping**

The NICE DCV Connection Gateway requires the NICE DCV servers' DNS names in order to connect to the DCV server instances. This section illustrates how you can define a JSON file containing the mapping between each DCV Server and its associated DNS name.

#### File structure

The mapping consists of a list of JSON objects with the following fields:

```
[
{
    "ServerIdType": "Ip",
    "ServerId": "192.168.0.1",
```

```
"DnsNames":
{
    "InternalDnsName": "internal"
}
}...
```

#### Where:

### ServerIdType:

Identifies which type of id the value refers to; currently the available values are ipAddress, agentServerId, and instanceId:

#### Ip:

Available for both Amazon EC2 and on premise infrastructures; can be quickly retrieved by system administrators with an ifconfig (Linux) or ipconfig (Windows) command. This info is also available in the DescribeServers API response.

#### Id:

Available for both Amazon EC2 and on premise infrastructures; the Session Manager Agent creates a new UUID every time the hostname or the ip address changes. This info is available in the DescribeServers API response.

#### Host.Aws.Ec2InstanceId:

Available only for Amazon EC2 instances, it uniquely identifies a machine; it does not change after an instance reboot. Can be retrieved on the host by contacting http://169.254.169.254/latest/meta-data/instance-id. This info is also available in the DescribeServers API response.

#### ServerId:

An Id of the specified type that uniquely identifies each NICE DCV server in the network.

#### **DnsNames:**

The object containing the DNS names associated with the NICE DCV server this object will contain:

#### InternalDnsNames:

The DNS name used by the NICE DCV Connection Gateway to connect to the instance.

Please use the Session Manager Broker CLI commands register-server-dns-mapping to load the mapping from a file (command page reference: register-server-dns-mapping) and describe-server-dns-mappings to list the mappings currently loaded in the Session Manager Broker (command page reference: describe-server-dns-mappings).

#### **Persistence**

We strongly recommend that you enable the persistence feature of the Session Manager Broker, to protect against the mapping loss when multiple brokers or the entire cluster go down. For more information about enabling data persistence, see Configure Broker Persistence

### Integrating with Amazon CloudWatch

Session Manager supports integration with Amazon CloudWatch for Brokers running on Amazon EC2 instances, and also Brokers running on on-premises hosts.

Amazon CloudWatch monitors your Amazon Web Services (AWS) resources and the applications you run on AWS in real time. You can use CloudWatch to collect and track metrics, which are variables you can measure for your resources and applications. For more information, see the Amazon CloudWatch User Guide.

You can configure the Session Manager Broker to send the following metric data to Amazon CloudWatch:

- Number of DCV servers—The number of DCV servers managed by the Broker.
- Number of ready DCV servers—The number of DCV servers that are in the READY state managed by the Broker.
- Number of DCV sessions—The number of DCV sessions managed by the Broker.
- Number of DCV console sessions—The number of DCV console sessions managed by the Broker.
- Number of DCV virtual sessions—The number of DCV virtual sessions managed by the Broker.
- Heap memory used—The amount of heap memory used by the Broker.
- Off-heap memory used—The amount of off-heap memory used by the Broker.
- Describe sessions request time—The amount of time taken to complete DescribeSessions API requests.

• Delete sessions request time—The amount of time taken to complete DeleteSessions API requests.

- Create sessions request time—The amount of time taken to complete CreateSessions API requests.
- Get session connection data request time—The amount of time taken to complete GetSessionConnectionData API requests.
- Update session permissions sequest time—The amount of time taken to complete UpdateSessionPermissions API requests.

### To configure the Broker to send metric data to the Amazon CloudWatch

- Open /etc/dcv-session-manager-broker/session-manager-broker.properties 1. using your preferred text editor and do the following:
  - Set enable-cloud-watch-metrics to true
  - For cloud-watch-region, specify the Region in which to collect the metric data.

#### Note

If your Broker is running on an Amazon EC2 instance, this parameter is optional. The Region is automatically retrieved from the Instance Metadata Service (IMDS). If you are running the Broker on an on-premises host, this parameter is mandatory.

- Stop and restart the Broker. 2.
  - sudo systemctl stop dcv-session-manager-broker
  - sudo systemctl start dcv-session-manager-broker

The Broker host must also have permission to call the cloudwatch: PutMetricData API. AWS credentials can be retrieved using one of the supported credential retrieval techniques. For more information, see Supplying and Retrieving AWS Credentials.

# **Upgrading the NICE DCV Session Manager**

The following topic describes how to upgrade the Session Manager.

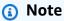

We strongly recommend that you upgrade all the Session Manager Agents before upgrading the Session Manager Brokers, to avoid incompatibility issues in case new features are introduced.

### **Topics**

- Upgrading the NICE DCV Session Manager Agent
- Upgrading the NICE DCV Session Manager Broker

### **Upgrading the NICE DCV Session Manager Agent**

Linux host

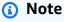

The following instructions are for installing the Agent on 64-bit x86 hosts. To install the Agent on 64-bit ARM hosts, for Amazon Linux, RHEL, and Centos, replace  $x86\_64$  with aarch64, and for Ubuntu, replace amd64 with arm64.

### To update the Agent on a Linux host

- 1. Run the following command to stop the Agent.
  - \$ sudo systemctl stop dcv-session-manager-agent
- 2. Download the installation package.
  - Amazon Linux 2, RHEL 7.x, and CentOS 7.x

```
$ wget https://dluj6qtbmh3dt5.cloudfront.net/2023.1/SessionManagerAgents/
nice-dcv-session-manager-agent-2023.1.732-1.el7.x86_64.rpm
```

RHEL 8.x, CentOS Stream 8, and Rocky Linux 8.x

```
$ wget https://dluj6qtbmh3dt5.cloudfront.net/2023.1/SessionManagerAgents/
nice-dcv-session-manager-agent-2023.1.732-1.el8.x86_64.rpm
```

• Ubuntu 20.04

```
$ wget https://d1uj6qtbmh3dt5.cloudfront.net/2023.1/SessionManagerAgents/
nice-dcv-session-manager-agent_2023.1.732-1_amd64.ubuntu2004.deb
```

SUSE Linux Enterprise 12

```
$ curl -0 https://dluj6qtbmh3dt5.cloudfront.net/2023.1/SessionManagerAgents/
nice-dcv-session-manager-agent-2023.1.732-1.sles12.x86_64.rpm
```

SUSE Linux Enterprise 15

```
$ curl -0 https://dluj6qtbmh3dt5.cloudfront.net/2023.1/SessionManagerAgents/
nice-dcv-session-manager-agent-2023.1.732-1.sles15.x86_64.rpm
```

- 3. Install the package.
  - Amazon Linux 2, RHEL 7.x, and CentOS 7.x

```
$ sudo yum install -y nice-dcv-session-manager-
agent-2023.1.732-1.el7.x86_64.rpm
```

RHEL 8.x, CentOS Stream 8, and Rocky Linux 8.x

```
$ sudo yum install -y nice-dcv-session-manager-
agent-2023.1.732-1.el8.x86_64.rpm
```

• Ubuntu 20.04

```
$ sudo apt install ./nice-dcv-session-manager-
agent_2023.1.732-1_amd64.ubuntu2004.deb
```

SUSE Linux Enterprise 12

```
$ sudo zypper install nice-dcv-session-manager-
agent-2023.1.732-1.sles12.x86_64.rpm
```

SUSE Linux Enterprise 15

```
$ sudo zypper install nice-dcv-session-manager-
agent-2023.1.732-1.sles15.x86_64.rpm
```

4. Run the following command to start the Agent.

```
$ sudo systemctl start dcv-session-manager-agent
```

#### Windows host

#### To update the Agent on a Windows host

1. Stop the Agent service. Run the following commands at the command prompt.

```
C:\> sc start DcvSessionManagerAgentService
```

- 2. Download the Agent installer.
- 3. Run the installer. On the Welcome screen, choose **Next**.
- 4. On the EULA screen, carefully read the license agreement, and if you agree, select I accept the terms and choose Next.
- 5. To begin the installation, choose **Install**.
- 6. Restart the Agent service. Run the following commands at the command prompt.

```
C:\> sc stop DcvSessionManagerAgentService
```

### **Upgrading the NICE DCV Session Manager Broker**

#### To upgrade the Broker

- 1. Connect to the host on which you intend to upgrade the Broker.
- 2. Stop the Broker service.

- \$ sudo systemctl stop dcv-session-manager-broker
- 3. Download the installation package.
  - Amazon Linux 2, RHEL 7.x, and CentOS 7.x

```
$ wget https://dluj6qtbmh3dt5.cloudfront.net/2023.1/SessionManagerBrokers/nice-
dcv-session-manager-broker-2023.1.410-1.el7.noarch.rpm
```

RHEL 8.x, CentOS Stream 8, and Rocky Linux 8.x

```
$ wget https://dluj6qtbmh3dt5.cloudfront.net/2023.1/SessionManagerBrokers/nice-
dcv-session-manager-broker-2023.1.410-1.el8.noarch.rpm
```

• Ubuntu 20.04

```
$ wget https://d1uj6qtbmh3dt5.cloudfront.net/2023.1/SessionManagerBrokers/nice-
dcv-session-manager-broker-2023.1.410-1_all.ubuntu2004.deb
```

- 4. Install the package.
  - Amazon Linux 2, RHEL 7.x, and CentOS 7.x

```
$ sudo yum install -y nice-dcv-session-manager-
broker-2023.1.410-1.el7.noarch.rpm
```

• RHEL 8.x, CentOS Stream 8, and Rocky Linux 8.x

```
$ sudo yum install -y nice-dcv-session-manager-
broker-2023.1.410-1.el8.noarch.rpm
```

• Ubuntu 20.04

```
$ sudo apt install -y nice-dcv-session-manager-
broker-2023.1.410-1_all.ubuntu2004.deb
```

5. Start the Broker service and ensure that it starts automatically every time the instance starts.

```
$ sudo systemctl start dcv-session-manager-broker && sudo systemctl enable dcv-
session-manager-broker
```

### **Broker CLI reference**

This section explains how to use the Broker command line interface (CLI) commands.

Use the following commands if you use an external authentication server to generate OAuth 2.0 access tokens:

- register-auth-server
- list-auth-servers
- unregister-auth-server

Use the following commands if you use the Session Manager Broker as the OAuth 2.0 authentication server.

- register-api-client
- describe-api-clients
- unregister-api-client
- renew-auth-server-api-key

Use the following commands to manage the Session Manager Agent.

- generate-software-statement
- describe-software-statements
- deactivate-software-statement
- describe-agent-clients
- unregister-agent-client

Use the following commands to manage the DCV server - DNS names mapping file.

- register-server-dns-mappings
- describe-server-dns-mappings

### register-auth-server

Registers an external authentication server for use with the Broker.

By default, Session Manager uses the Broker as the authentication server to generate OAuth 2.0 access tokens. If you use the Broker as the authentication server, no additional configuration is required.

However, if you choose to use an external authentication server, such as Active Directory or Amazon Cognito, you must use this command to register the external authentication server.

### **Topics**

- Syntax
- Options
- Example

### **Syntax**

### **Options**

#### --url

The URL of the external authentication server to be used. You must append .well-known/jwks.json to the authentication server URL.

Type: String

Required: Yes

### **Example**

The following example registers an external authentication server with a URL of https://my-auth-server.com/.

register-auth-server 47

#### **Command**

sudo -u root dcv-session-manager-broker register-auth-server --url https://my-authserver.com/.well-known/jwks.json

### **Output**

Jwk url registered.

### list-auth-servers

Lists the external authentication servers that have been registered.

### **Topics**

- Syntax
- Output
- Example

### **Syntax**

sudo -u root dcv-session-manager-broker list-auth-servers

### **Output**

#### Urls

The URLs of the registered external authentication servers.

### **Example**

The following example lists all external authentication servers that have been registered.

#### **Command**

sudo -u root dcv-session-manager-broker list-auth-servers

list-auth-servers 48

#### Output

```
Urls: [ "https://my-auth-server.com/.well-known/jwks.json" ]
```

### unregister-auth-server

Unregisters an external authentication server. After you unregister an external authentication server, it can no longer be used to generate OAuth 2.0 access tokens.

### **Topics**

- Syntax
- Options
- Output
- Example

### **Syntax**

```
sudo -u root dcv-session-manager-broker unregister-auth-server --url <u>server_url</u>.well-known/jwks.json
```

### **Options**

#### --url

The URL of the external authentication server to unregister. You must append .well-known/jwks.json to the authentication server URL.

Type: String

Required: Yes

### **Output**

#### Url

The URL of the unregistered external authentication server.

unregister-auth-server 49

### Example

The following example registers an external authentication server with a URL of https://myauth-server.com/.

#### Command

sudo -u root dcv-session-manager-broker unregister-auth-server --url https://my-authserver.com/.well-known/jwks.json

#### Output

Jwk urlhttps://my-auth-server.com/.well-known/jwks.json unregistered

### register-api-client

Registers a Session Manager client with the Broker and generates client credentials that can be used by the client to retrieve an OAuth 2.0 access token, which is needed to make API requests.

### 

Ensure that you store the credentials in a safe place. They can't be recovered later.

This command is used only if the Broker is used as the OAuth 2.0 authentication server.

#### **Topics**

- Syntax
- Options
- Output
- Example

### **Syntax**

sudo -u root dcv-session-manager-broker register-api-client --client-name client\_name

Example 50

### **Options**

#### --name

A unique name used to identify the Session Manager client.

Type: String

Required: Yes

### **Output**

#### client-id

The unique client ID to be used by the Session Manager client to retrieve an OAuth 2.0 access token.

#### client-password

The password to be used by the Session Manager client to retrieve an OAuth 2.0 access token.

### **Example**

The following example registers a client named my-sm-client.

#### **Command**

```
sudo -u root dcv-session-manager-broker register-api-client --client-name my-sm-client
```

### Output

```
client-id: 21cfe9cf-61d7-4c53-b1b6-cf248EXAMPLE
client-password: NjVmZDRlN2ItNjNmYS00M2QxLWFlZmMtZmNmMDNkMEXAMPLE
```

### describe-api-clients

Lists the Session Manager clients that have been registered with the Broker.

### **Topics**

Options 51

- Syntax
- Output
- Example

### **Syntax**

```
sudo -u root dcv-session-manager-broker describe-api-clients
```

### **Output**

#### name

The unique name of the Session Manager client.

id

The unique ID of the Session Manager client.

#### active

Indicates the status of the Session Manager client. If the client is active, the value is true; otherwise, it's false.

### **Example**

The following example lists the registered Session Manager clients.

#### **Command**

```
sudo -u root dcv-session-manager-broker describe-api-clients
```

### Output

```
Api clients
[ {
    "name" : "client-abc",
    "id" : "f855b54b-40d4-4769-b792-b727bEXAMPLE",
    "active" : false
```

Syntax 52

```
}, {
"name" : "client-xyz",
"id" : "21cfe9cf-61d7-4c53-b1b6-cf248EXAMPLE",
"active" : true
}]
```

# unregister-api-client

Deactivates a registered Session Manager client. A deactivated Session Manager client can no longer use its credentials to retrieve OAuth 2.0 access tokens.

### **Topics**

- Syntax
- Options
- Example

### **Syntax**

```
sudo -u root dcv-session-manager-broker unregister-api-client --client-id client_id
```

### **Options**

```
--client -id
```

The client ID of the Session Manager client to deactivate.

Type: String

Required: Yes

### Example

The following example deactivates a Session Manager client with a client ID of f855b54b-40d4-4769-b792-b727bEXAMPLE.

#### **Command**

unregister-api-client 53

sudo -u root dcv-session-manager-broker unregister-api-client --client-id
f855b54b-40d4-4769-b792-b727bEXAMPLE

#### Output

Client f855b54b-40d4-4769-b792-b727bEXAMPLE unregistered.

### renew-auth-server-api-key

Renews the public and private keys used by the Broker to sign the OAuth 2.0 access tokens that are vended to the Session Manager client. If you renew the keys, then you must provide the new private key to the developer, as it is needed to make API requests.

### **Topics**

- Syntax
- Example

### **Syntax**

sudo -u root dcv-session-manager-broker renew-auth-server-api-key

### Example

The following example renews the public and private keys.

#### Command

sudo -u root dcv-session-manager-broker renew-auth-server-api-key

#### Output

Keys renewed.

### generate-software-statement

Generates a software statement.

renew-auth-server-api-key 54

Agents must be registered with the Broker to enable communication. Agents need a software statement in order to register with the Broker. After the Agent has a software statement, it can automatically register itself with the Broker by using the <a href="OAuth 2.0 Dynamic Client Registration">OAuth 2.0 Dynamic Client Registration</a>
<a href="Protocol">Protocol</a>. After the Agent has registered with the Broker, it receives a client ID and client secret that it uses to authenticate with the Broker.

The Broker and Agent receive and use a default software statement when they're first installed. You can continue to use the default software statement, or you can choose to generate a new one. If you generate a new software statement, you must place the software statement into a new file on the Agent, and then add the file path to the agent.software\_statement\_path parameter in the agent.conf file. After you have done this, stop and restart the Agent so that it can use the new software statement to register with the Broker.

#### **Topics**

- Syntax
- Output
- Example

### **Syntax**

sudo -u root dcv-session-manager-broker generate-software-statement

### Output

#### software-statement

The software statement.

### **Example**

The following example generates a software statement.

#### Command

sudo -u root dcv-session-manager-broker generate-software-statement

#### Output

Syntax 55

software-statement:

ewogICJpZCIgOiAiYjc1NTVhN2QtNWI0MC000TJhLWJjOTUtNmUzOWNhYzkxMDcxIiwKICAiYWN0aXZlIiA6IHRydWUsCi

### describe-software-statements

Describes the existing software statements.

### **Topics**

- Syntax
- Output
- Example

### **Syntax**

sudo -u root dcv-session-manager-broker describe-software-statements

### **Output**

### software-statement

The software statement.

#### issued-at

The date and time the software was generated.

#### is-active

The current state of the software statement. true if the software statement is active; otherwise it's false.

### **Example**

The following example generates a software statement.

#### **Command**

sudo -u root dcv-session-manager-broker describe-software-statements

describe-software-statements 56

#### Output

```
Software Statements
[ {
    "software-statement" :
        "ewogICJpZCIgOiAiYmEEXAMPLEYtNzUwNy00YmFhLTliZWItYTA1MmJjZTE3NDJjIiwKICAiaXNzdWVkQXQiIDogMTU5N
    "issued-at" : "2020.08.05 15:38:32 +0000",
    "is-active" : "true"
}, {
    "software-statement" :
    "EXAMPLEpZCIgOiAiYjc1NTVhN2QtNWI0MC000TJhLWJj0TUtNmUz0WNhYzkxMDcxIiwKICAiaXNzdWEXAMPLEDogMTU5N
    "issued-at" : "2020.08.07 10:24:41 +0000",
    "is-active" : "true"
} ]
```

### deactivate-software-statement

Deactivates a software statement. When you deactivate a software statement, it can no longer be used for Agent registrations.

### **Topics**

- Syntax
- Options
- Example

### **Syntax**

```
sudo -u root dcv-session-manager-broker deactivate-software-statement --software-
statement software_statement
```

### **Options**

#### --software-statement

The software statement to deactivate.

Type: String

Required: Yes

deactivate-software-statement 57

### **Example**

The following example deactivates a software statement.

#### **Command**

sudo -u root dcv-session-manager-broker deactivate-software-statement --softwarestatement

EXAMPLEpZCIgOiAiYjc1NTVhN2QtNWI0MC000TJhLWJjOTUtNmUzOWNhYzkxMDcxIiwKICAiaXNEXAMPLEQiIDogMTU5Nj

### **Output**

Software statement

EXAMPLEpZCIgOiAiYjc1NTVhN2QtNWI0MC000TJhLWJj0TUtNmUzOWNhYzkxMDcxIiwKICAiaXNEXAMPLEQiIDogMTU5Njdeactivated

### describe-agent-clients

Describes the Agents that are registered with the Broker.

### **Topics**

- Syntax
- Output
- Example

### **Syntax**

sudo -u root dcv-session-manager-broker describe-agent-clients

### Output

#### name

The name of the Agent.

id

The unique ID of the Agent.

Example 58

#### active

The state of the Agent. true if the Agent is active; otherwise it's false.

### **Example**

The following example describes the Agents.

#### **Command**

```
sudo -u root dcv-session-manager-broker describe-agent-clients
```

### **Output**

```
Session manager agent clients
"name" : "test",
"id" : "6bc05632-70cb-4410-9e54-eaf9bEXAMPLE",
"active" : true
}, {
"name" : "test",
"id" : "27131cc2-4c71-4157-a4ca-bde38EXAMPLE",
"active" : true
}, {
"name" : "test",
"id" : "308dd275-2b66-443f-95af-33f63EXAMPLE",
"active" : false
}, {
"name" : "test",
"id" : "ce412d1b-d75c-4510-a11b-9d9a3EXAMPLE",
"active" : true
} ]
```

# unregister-agent-client

Unregister an Agent from the Broker.

#### **Topics**

- Syntax
- Options

Example 59

Example

### **Syntax**

sudo -u root dcv-session-manager-broker unregister-agent-client --client-id client\_id

### **Options**

#### --client-id

The ID of the Agent to unregister.

Type: String

Required: Yes

### **Example**

The following example unregisters an Agent.

#### **Command**

sudo -u root dcv-session-manager-broker unregister-agent-client --client-id 3b0d7b1d-78c7-4e79-b2e1-b976dEXAMPLE

#### Output

Agent client 3b0d7b1d-78c7-4e79-b2e1-b976dEXAMPLE unregistered

### register-server-dns-mappings

Register the DCV Servers - DNS names mappings coming from a JSON file.

### **Syntax**

```
sudo -u root dcv-session-manager-broker register-server-dns-mappings --file-path file\_path
```

Syntax 60

### **Options**

#### --file-path

The path of the file containing the DCV Servers - DNS names mappings.

Type: String

Required: Yes

### **Example**

The following example registers the DCV Servers - DNS names mappings from file /tmp/mappings.json.

#### Command

sudo -u root dcv-session-manager-broker register-server-dns-mappings --file-path /tmp/
mappings.json

### Output

Successfully loaded 2 server id - dns name mappings from file /tmp/mappings.json

### describe-server-dns-mappings

Describe the currently available DCV Servers - DNS names mappings.

### **Syntax**

sudo -u root dcv-session-manager-broker describe-server-dns-mappings

### **Output**

#### serverIdType

The type of the server Id.

Options 61

#### serverId

The unique ID of the Server.

#### **dnsNames**

The internal and external dns names

#### **internalDnsNames**

The internal dns names

#### **externalDnsNames**

The external dns names

### **Example**

The following example lists the registered DCV Servers - DNS names mappings.

#### **Command**

```
sudo -u root dcv-session-manager-broker describe-server-dns-mappings
```

### **Output**

```
[
{
    "serverIdType" : "Id",
    "serverId" : "192.168.0.1",
    "dnsNames" : {
        "internalDnsName" : "internal1",
        "externalDnsName" : "external1"
    }
},
{
    "serverIdType" : "Host.Aws.Ec2InstanceId",
    "serverId" : "i-0648aee30bc78bdff",
    "dnsNames" : {
        "internalDnsName" : "internal2",
        "externalDnsName" : "external2"
    }
}
```

Example 62

]

Example 63

# **Configuration File Reference**

This section provides information about the Agent and Broker configuration files.

### **Topics**

- Broker configuration file
- Agent configuration file

### **Broker configuration file**

The Broker configuration file (/etc/dcv-session-manager-broker/session-managerbroker.properties) includes parameters that can be configured to customize the Session Manager functionality. You can edit the configuration file using your preferred text editor.

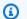

#### Note

The /etc/dcv-session-manager-broker/session-manager-broker.properties file contains sensitive data. By default, its write access is restricted to root and its read access is restricted to root and to the user running the Broker. By default, this is the dcvsmbroker user. The Broker checks at startup that the file has the expected permissions.

The following table lists the parameters in the Broker configuration file.

| Paramet                      | Required | Default value | Description                                                                                                    |
|------------------------------|----------|---------------|----------------------------------------------------------------------------------------------------|
| broker-<br>ja<br>va-<br>home | · No     |               | Specifies the path to the Java home directory the Broker will use instead of the system default one. If set, the Broker will use<br><br>/bin/java at startup. |

Broker configuration file

| Paramet                            | Required | Default value | Description                                                                                                    |
|------------------------------------|----------|---------------|----------------------------------------------------------------------------------------------------|
|                                    |          |               | Tip: the Broker requires Java Runtime Environme nt 11 and it is installed if missing as a dependency upon successfull installat ion. If version 11 is not set as default Java environme nt, its home directory can be grabbed using the following command:  \$ sudo alternativesdisplay java |
| sessions creensh - max- widt h     |          | 160           | Specifies the maximum width, in pixels, of session screenshots taken using the <b>GetSessionScreenshots</b> API.                                                                                                    |
| sessions creensh - max- heig ht    |          | 100           | Specifies the maximum height, in pixels, of session screenshots taken using the <b>GetSessionScreenshots</b> API.                                                                                                    |
| sessions<br>creensh<br>-<br>format |          | png           | The image file format of session screenshots taken using the <b>GetSessio nScreenshots</b> API.                                                                                                    |

Broker configuration file 65

| Paramet                                                                | Required | Default value | Description                                                                                                    |
|------------------------------------------------------------------------|----------|---------------|----------------------------------------------------------------------------------------------------|
| create-<br>se<br>ssions-<br>qu<br>eue-<br>max-s<br>ize                 |          | 1000          | The maximum number of unfulfilled <b>CreateSes sions</b> API requests that can be queued. When the queue is full, new unfulfill ed requests are rejected.                                          |
| create-<br>se<br>ssions-<br>qu<br>eue-<br>max-t<br>ime-<br>secon<br>ds | No       | 1800          | The maximum of time, in seconds, that an unfulfill ed <b>CreateSessions</b> API request can remain in the queue. If the request cannot be fulfilled within the specified amount of time, it fails. |
| session<br>m<br>anager-<br>wo<br>rking-<br>path                        | Yes      | /tmp          | Specifies the path to the directory where the Broker writes the files needed to operate. This directory must be accessible only to the Broker.                                                     |
| enable-<br>au<br>thoriza<br>on-<br>server                              |          | true          | Specifies whether the broker is the authentic ation server used to generate OAuth 2.0 access tokens for client APIs.                                                                               |

Broker configuration file 66

| Paramet                                               | Required | Default value | Description                                                                                                    |
|-------------------------------------------------------|----------|---------------|----------------------------------------------------------------------------------------------------|
| enable-<br>au<br>thoriza<br>on                        |          | true          | Enables or disables client authorization. if you enable client authorization, the client API must provide an access token when making API requests. If you disable client authorization, client APIs can make requests without access tokens. |
| enable-<br>ag<br>ent-<br>autho<br>rizatio             |          | true          | Enables or disables Agent authorization. If you enable Agent authorization, the Agent must provide an access token when communicating with the Broker.                                                                                        |
| delete-<br>se<br>ssion-<br>dur<br>ation-<br>hou<br>rs | No       | 1             | Specifies the number of hours after which deleted sessions become invisible and are no longer returned by DescribeSession API calls.                                                                                                    |

| Paramet                                                                 | Required | Default value | Description                                                                                   |
|-------------------------------------------------------------------------|----------|---------------|-----------------------------------------------------------------------------------------------|
| connect s ession- to ken- durat ion- minut es                           |          | 60            | Specifies the number of minutes for which the ConnectSession token remains valid.             |
| client-<br>to-<br>broker-<br>c<br>onnecto<br>https-<br>port             |          | 8443          | Specifies the HTTPS port where the Broker listens for client connections.                     |
| client-<br>to-<br>broker-<br>c<br>onnecto<br>bind-<br>host              |          | 0.0.0.0       | Specifies the IP address of<br>the host where the Broker<br>binds for client connectio<br>ns. |
| client-<br>to-<br>broker-<br>c<br>onnecto<br>key-<br>store<br>-<br>file |          |               | Specifies the key store used for TLS client connections.                                      |

| Paramet                                                                 | Required | Default value | Description                                                                                  |
|-------------------------------------------------------------------------|----------|---------------|----------------------------------------------------------------------------------------------|
| client-<br>to-<br>broker-<br>c<br>onnecto<br>key-<br>store<br>-<br>pass |          |               | Specifies the key store pass.                                                                |
| agent-<br>to-<br>broker-<br>co<br>nnecto:<br>h<br>ttps-<br>port         |          | 8445          | Specifies the HTTPS port where the Broker listens for Agent connections.                     |
| agent-<br>to-<br>broker-<br>co<br>nnecto:<br>b<br>ind-<br>host          | No       | 0.0.0.0       | Specifies the IP address of<br>the host where the Broker<br>binds for Agent connectio<br>ns. |

| Paramet                                                             | Required | Default value | Description                                                                                            |
|---------------------------------------------------------------------|----------|---------------|----------------------------------------------------------------------------------------------------|
| agent-<br>to-<br>broker-<br>co<br>nnector<br>key-<br>store-<br>file |          |               | Specifies the key store used for TLS Agent connections.                                                |
| agent-<br>to-<br>broker-<br>co<br>nnector<br>key-<br>store-<br>pass |          |               | Specifies the key store pass.                                                                          |
| broker-<br>to-<br>broker-<br>port                                   | Yes      | 47100         | Specifies the port used for Broker-to-Broker connections.                                              |
| broker-<br>to-<br>broker-<br>b<br>ind-<br>host                      |          | 0.0.0.0       | Specifies the IP address of<br>the host where the Broker<br>binds for Broker-to-Broker<br>connections. |

| Paramet                                              | Required | Default value | Description                                                                                                    |
|------------------------------------------------------|----------|---------------|----------------------------------------------------------------------------------------------------|
| broker-<br>to-<br>broker-<br>d<br>iscover            |          | 47500         | Specifies the port used by Brokers to discover each other.                                                                                                    |
| broker-<br>to-<br>broker-<br>d<br>iscover<br>address |          |               | Specifies the IP addresses and ports of the other brokers in the fleet in the <code>ip_address:port</code> format. If there are multiple Brokers, separate the values with a comma. If you specify broker-to-broker-discovery-multicast-group , broker-to-broker-discovery-Multicast-port , broker-to-broker-discovery-AWS-region , or broker-discovery-AWS-alb-target-group-arn , omit this parameter. |

| Paramet                                                        | Required | Default value | Description                                                                                                    |
|----------------------------------------------------------------|----------|---------------|----------------------------------------------------------------------------------------------------|
| broker-<br>to-<br>broker-<br>d<br>iscover<br>multica-<br>group |          |               | Specifies the multicast group for Broker-to-roker discovery. If you specify broker-to-broker-d iscovery-addresses , broker-to-broker-discovery-aws-region , or broker-to-broker-to-broker-discovery-AWS-alb-target-group-arn , omit this parameter. |
| broker-<br>to-<br>broker-<br>d<br>iscover<br>multica-<br>port  |          |               | Specifies the multicast port for Broker-o-oker discovery. If you specify broker-to-broker-d iscovery-addresses , broker-to-broker-discovery-AWS-region , or broker-to-broker-discovery-AWS-alb-target-group-arn , omit this parameter.              |

| Paramet                                                         | Required | Default value | Description                                                                                                    |
|-----------------------------------------------------------------|----------|---------------|----------------------------------------------------------------------------------------------------|
| broker-<br>to-<br>broker-<br>d<br>iscove:<br>AWS-<br>regio<br>n |          |               | Specifies the AWS Region of the application load balancer used for Broker to Broker discovery. If you specify broker-to-broker-discovery-multicast-group , broker-to-broker-discovery-multicast-port , or broker-to-broker-discovery-addresses , omit this parameter. |
| broker- to- broker- d iscover AWS- alb-t arget- gro up- arn     |          |               | The ARN of the application load balancer target group user for Broker-to-Broker discovery. If you specify broker-to-broker-discovery-multicast-group, broker-to-broker-discovery-multicast-port, or broker-to-broker-discovery-addresses, omit this parameter.        |

| Paramet                                                | Required | Default value | Description                                                                                                    |
|--------------------------------------------------------|----------|---------------|----------------------------------------------------------------------------------------------------|
| broker- to- broker- d istribu d- memory- max- size- mb |          | 4096          | Specifies the maximum amount of off -heap memory to be used by a single Broker to store NICE DCV session data.                               |
| broker-<br>to-<br>broker-<br>key-<br>store-<br>file    | Yes      |               | Specifies the key store used for TLS Broker connections.                                                                                     |
| broker-<br>to-<br>broker-<br>key-<br>store-<br>pass    | Yes      |               | Specifies the key store pass.                                                                                                    |
| enable- cl oud- watch - metrics                        |          | false         | Enables or disables Amazon CloudWatch metrics. If you enable CloudWatch Metrics, you might need to specify a value for cloud-watch- region . |

| Paramet                                              | Required | Default value                                                                                                    | Description                                                                                                    |
|------------------------------------------------------|----------|----------------------------------------------------------------------------------------------------|----------------------------------------------------------------------------------------------------|
| cloud-<br>wat<br>ch-<br>region                       | No       | Only required if enable-cloud-watch-metrics is set to true. If the Broker is installed on an Amazon EC2 instance, the region is retrieved from the IMDS. | The AWS region where the CloudWatch metrics are posted.                                                                                                    |
| max-<br>api-r<br>equests-<br>per-<br>second          | No       | 1000                                                                                                    | Specifies the maximum number of requests that the Broker api can process each second before being throttled.                                                           |
| enable- th rottlir forward - for- head er            |          | false                                                                                                    | If set to true the throttlin<br>g retrieves the caller ip<br>from the X-Forwared-For<br>header if present.                                                             |
| create- se ssions- nu mber- of-r etries- on- failure |          | 2                                                                                                    | Specifies the maximum number of retries to be performed after a create session request fails on a NICE DCV server host. Set to 0 to never perform retries on failures. |

| Paramet                                                             | Required | Default value                                                                                          | Description                                                                                          |
|---------------------------------------------------------------------|----------|----------------------------------------------------------------------------------------------------|----------------------------------------------------------------------------------------------------|
| autorur<br>f<br>ile-<br>argum<br>ents-<br>max-<br>size              | No       | 50                                                                                                    | Specifies the maximum number of arguments that can be passed to the autorun file.                    |
| autorur<br>f<br>ile-<br>argum<br>ents-<br>max-<br>argumer<br>length | No       | 150                                                                                                    | Specifies the maximum length in chars of each autorun file argument.                                 |
| enable-<br>pe<br>rsister                                            | Yes      | false                                                                                                  | If set to true, the broker status data is persisted on an external database.                         |
| persist<br>ce-<br>db                                                | No       | Only required if enable-<br>persistence is set to<br>true.                                             | Specifies which database is used for persistence. The only supported values are: dynamodb and mysql. |
| dynamod<br>region                                                   | No       | Only required if enable-<br>persistence<br>is set to true and<br>persistence-db is set<br>to dynamodb. | Specifies the region where the DynamoDB tables are created and accessed.                             |

| Paramet                                  | Required | Default value                                                                                          | Description                                                                                                    |
|------------------------------------------|----------|----------------------------------------------------------------------------------------------------|----------------------------------------------------------------------------------------------------|
| dynamoc<br>table-<br>rcu                 | No       | Only required if enable-<br>persistence<br>is set to true and<br>persistence-db is set<br>to dynamodb. | Specifies the Read Capacity Units (RCU) for each DynamoDB table For more information on RCU, see Pricing for Provisioned Capacity.                                                                         |
| dynamoc<br>table-<br>wcu                 | No       | Only required if enable-<br>persistence<br>is set to true and<br>persistence-db is set<br>to dynamodb. | Specifies the Write Capacity Units (WCU) for each DynamoDB table. For more information on WCU, see Pricing for Provisioned Capacity.                                                                       |
| dynamod<br>table-<br>nam<br>e-<br>prefix | No       | Only required if enable-persistence is set to true and persistence-db is set to dynamodb.              | Specifies the prefix that is added to each DynamoDB table (useful to distinguish multiple broker clusters using the same AWS account). Only alphanumeric characters, dot, dash and underscore are allowed. |

| Paramet                         | Required | Default value                                                                                     | Description                                                                                                    |
|---------------------------------|----------|---------------------------------------------------------------------------------------------------|----------------------------------------------------------------------------------------------------|
| jdbc-<br>conn<br>ection-<br>url | No       | Only required if enable-persistence is set to true and persisten ce-db is set to mysql.           | Specifies the connection URL to the MariaDB/M ySQL database; it contains the endpoint and the database name. The url should have this format:  jdbc:mysql:// <db_e ndpoint="">:<db_port>/<db_name>?createD atabaseIfNotExist=true  Where <db_endpoint> is the MariaDB/MySQL database endpoint, <db_port> is the database port and <db_name> is the database name.</db_name></db_port></db_endpoint></db_name></db_port></db_e> |
| jdbc-<br>user                   | No       | Only required if enable-<br>persistence is set<br>to true and persisten<br>ce-db is set to mysql. | Specifies the name of the user that has access to the MariaDB/MySQL database.                                                                                                    |
| jdbc-<br>pass<br>word           | No       | Only required if enable-<br>persistence is set<br>to true and persisten<br>ce-db is set to mysql. | Specifies the password of the user that has access to the MariaDB/MySQL database.                                                                                                    |

| Paramet                                              | Required | Default value | Description                                                                                   |
|------------------------------------------------------|----------|---------------|-----------------------------------------------------------------------------------------------|
| seconds b efore- del eting- unr eachabl dcv- serve r |          | 1800          | Specifies the amount of seconds after which an unreachable server is deleted from the system. |

#### Agent configuration file

The Agent configuration file (/etc/dcv-session-manager-agent/agent.conf for Linux and C:\Program Files\NICE\DCVSessionManagerAgent\conf\agent.conf for Windows) includes parameters that can be configured to customize the Session Manager functionality. You can edit the configuration file using your preferred text editor.

The following table lists the parameters in the Agent configuration file.

| Paramet            | Required | Default value | Description                                                                                                    |
|--------------------|----------|---------------|----------------------------------------------------------------------------------------------------|
| agent.ł<br>ker_hos |          |               | Specifies the DNS name of the Broker host.                                                                                               |
| agent.k<br>ker_poi |          | 8445          | Specifies the port over which to communicate with the Broker.                                                                            |
| agent.c            | No       |               | Only needed if tls_strict is set to true. Specifies the path to the certificate (.pem) file needed to validate the TLS certificate. Copy |

| Paramet Re                             | equired | Default value                                                                 | Description                                                                                                    |
|----------------------------------------|---------|-------------------------------------------------------------------------------|----------------------------------------------------------------------------------------------------|
|                                        |         |                                                                               | the self-signed certifica<br>te from the Broker to the<br>Agent.                                                                                                    |
| agent.i No                             | O       | <ul> <li>/var/lib/dcv-<br/>session-manager-<br/>agent/init (Linux)</li> </ul> | Specifies the path to a folder on the host server used to store custom scripts allowed to initialize NICE DCV server sessions when they are created. You must specify an absolute path. The folder must be accessible and the files must be executable by users who make use of the InitFile request parameter of the CreateSessions API. |
| agent.1 No<br>_stric1                  | o       | true                                                                          | Indicates whether strict TLS validation should be used.                                                                                                    |
| agent.s No<br>tware_s<br>tement_<br>th | 0       |                                                                               | Only needed if the default software statement is not used. Specifies the path to the software statement file. For more information, see generate-software-statement.                                                                                                    |

| Paramet                       | Required | Default value                                                                                                    | Description                                                                                                    |
|-------------------------------|----------|----------------------------------------------------------------------------------------------------|----------------------------------------------------------------------------------------------------|
| agent.t                       |          | <ul> <li>/etc/dcv-session-manager-agent (Linux)</li> <li>C:\Program Files \NICE\DCVSess ionManagerAgent \conf\tags (Windows)</li> </ul>          | Specifies the path to the folder in which the tag files are located. For more information, see <u>Using</u> tags to target NICE DCV servers.                                                                                                    |
| agent.a<br>orun_fo            |          | <ul> <li>/var/lib/dcv-session-manage r-agent/autorun (Linux)</li> <li>C:\ProgramData \NICE\DcvSess ionManagerAgent \autorun (Windows)</li> </ul> | Specifies the path to a folder on the host server used to store scripts and apps that are allowed to be automatically run at session startup. You must specify an absolute path. The folder must be accessible and the files must be executabl e by users who make use of the AutorunFile request parameter of the CreateSessions API. |
| agent.n<br>_virtua<br>session |          | -1 (no limit)                                                                                                    | The maximum number of virtual sessions that can be created on a NICE DCV server using NICE DCV Session Manager.                                                                                                    |

| Paramet                                        | Required | Default value | Description                                                                                                    |
|------------------------------------------------|----------|---------------|----------------------------------------------------------------------------------------------------|
| agent.n<br>_concus<br>nt_sess<br>ns_per_<br>er |          | 1             | The maximum number of virtual sessions that can be created on a NICE DCV server by a single user using NICE DCV Session Manager.                                                                                                    |
| agent.k<br>ker_upo<br>e_inten<br>l             |          | 30            | Specifies the amount of seconds to wait before sending updated data to the Broker. Sent data includes NICE DCV server and host status, as well as updated session informati on. Lower values make the Session Manager more aware of changes happening on the system where the Agent runs, but increase system load and network traffic. Higher values decrease system and network load, but the Session Manager becomes less responsive to system changes, thus values higher than 120 are not recommended. |

| Paramet | Required | Default value                                                                                                    | Description                                                                                                    |
|---------|----------|----------------------------------------------------------------------------------------------------|----------------------------------------------------------------------------------------------------|
| log.lev | No       | info                                                                                                    | Specifies the verbosity level of the log files. The following verbosity levels are available:  • error—Provides the least detail. Includes errors only.  • warning—Includes errors and warnings.  • info—The default verbosity level. Includes errors, warnings, and information messages.  • debug—Provides the most detail. Provides detailed information that is useful for debugging issues. |
| log.dii | No       | <ul> <li>/var/log/dcv-session-manager-agent/(Linux)</li> <li>C:\ProgramData\NICE\DCVSessionManagerAgent\\log (Windows)</li> </ul> | Specifies the directory in which to create log files.                                                                                                    |

| Paramet                      | Required | Default value | Description                                                                                                    |
|------------------------------|----------|---------------|----------------------------------------------------------------------------------------------------|
| log.rot                      | No       | daily         | <ul> <li>Specifies the log file rotation. Valid values are:</li> <li>hourly—Log files are rotated hourly.</li> <li>daily—Log files are rotated daily.</li> </ul>    |
| log.ma><br>f<br>ile-<br>size | No       | 10485760      | When a log file size reaches the specified size in bytes, it will be rotated. A new log file will be created and further log events will be placed in the new file. |
| log.rot                      | No       | 9             | The maximum number of log files preserved in the rotation. Each time a rotation happens and this number is reached, the oldest log file will be deleted.            |

# Release notes and document history for NICE DCV Session Manager

This page provides the release notes and document history for NICE DCV Session Manager.

#### **Topics**

- NICE DCV Session Manager release notes
- Document history

#### **NICE DCV Session Manager release notes**

This section provides an overview of the major updates, feature releases, and bug fixes for NICE DCV Session Manager. All the updates are organized by release date. We update the documentation frequently to address the feedback that you send us.

#### **Topics**

- 2023.1-16388— June 26, 2024
- 2023.1— November 9, 2023
- 2023.0-15065— May 4, 2023
- 2023.0-14852— March 28, 2023
- 2022.2-13907— November 11, 2022
- 2022.1-13067— June 29, 2022
- 2022.0-11952— February 23, 2022
- 2021.3-11591— December 20, 2021
- 2021.2-11445— November 18, 2021
- 2021.2-11190— October 11, 2021
- 2021.2-11042— September 01, 2021
- 2021.1-10557— May 31, 2021
- 2021.0-10242— April 12, 2021
- 2020.2-9662— December 04, 2020
- 2020.2-9508— November 11, 2020

Release Notes 85

#### 2023.1-16388— June 26, 2024

| Build numbers                                    | Changes and bug fixes                                                                                                    |
|--------------------------------------------------|----------------------------------------------------------------------------------------------------|
| <ul><li>Broker: 417</li><li>Agent: 748</li></ul> | <ul> <li>Fixed a bug that showed memory incorrectly as TB, not GB.</li> <li>Bug fixes and performance improvements.</li> </ul> |
| • CLI: 140                                       | bug fixes and performance improvements.                                                                                        |

## 2023.1— November 9, 2023

| Build numbers | Changes and bug fixes                  |
|---------------|----------------------------------------|
| • Broker: 410 | Bug fixes and performance improvements |
| • Agent: 732  |                                        |
| • CLI: 140    |                                        |

#### 2023.0-15065— May 4, 2023

| Build numbers                                                     | Changes and bug fixes                                                                                                    |
|-------------------------------------------------------------------|----------------------------------------------------------------------------------------------------|
| <ul><li>Broker: 392</li><li>Agent: 675</li><li>CLI: 132</li></ul> | <ul> <li>Added support for Red Hat Enterprise Linux 9, Rocky Linux 9, and<br/>CentOS Stream 9 on ARM platforms.</li> </ul> |

#### 2023.0-14852— March 28, 2023

| Build numbers                                                     | Changes and bug fixes                                                                                     |
|-------------------------------------------------------------------|----------------------------------------------------------------------------------------------------|
| <ul><li>Broker: 392</li><li>Agent: 642</li><li>CLI: 132</li></ul> | <ul> <li>Added support for Red Hat Enterprise Linux 9, Rocky Linux 9, and<br/>CentOS Stream 9.</li> </ul> |

2023.1-16388— June 26, 2024

#### 2022.2-13907— November 11, 2022

| Build numbers | Changes and bug fixes                                                                                                    |
|---------------|----------------------------------------------------------------------------------------------------|
| • Broker: 382 | Added a Substate field in DescribeSessions response.                                                                           |
| • Agent: 612  |                                                                                                    |
| • CLI: 123    | <ul> <li>Fixed a problem that could cause the CLI to fail to connect to the<br/>broker depending on the URL in use.</li> </ul> |

#### 2022.1-13067— June 29, 2022

| Build numbers                                                     | Changes and bug fixes                                                                                                    |
|-------------------------------------------------------------------|----------------------------------------------------------------------------------------------------|
| <ul><li>Broker: 355</li><li>Agent: 592</li><li>CLI: 114</li></ul> | <ul> <li>Added support to run the broker on AWS Graviton instances.</li> <li>Added agent and broker support for Ubuntu 22.04.</li> </ul> |

#### 2022.0-11952— February 23, 2022

| Build numbers | Changes and bug fixes                                                             |
|---------------|-----------------------------------------------------------------------------------|
| • Broker: 341 | Added log rotation capability to the Agent.                                       |
| • Agent: 520  | <ul> <li>Added configuration parameter to set Java home in the Broker.</li> </ul> |
| • CLI: 112    | <ul> <li>Improved data flushing from cache to disk in the Broker.</li> </ul>      |
|               | Fixed URL validation in the CLI.                                                  |

#### 2021.3-11591— December 20, 2021

| Build numbers | New features                                                                                |
|---------------|---------------------------------------------------------------------------------------------|
| • Broker: 307 | <ul> <li>Added support for integrating with the NICE DCV Connection<br/>Gateway.</li> </ul> |

| Build numbers | New features                                                                |
|---------------|-----------------------------------------------------------------------------|
| • Agent: 453  | <ul> <li>Added Broker support for Ubuntu 18.04 and Ubuntu 20.04.</li> </ul> |
| • CLI: 92     |                                                                             |

## 2021.2-11445— November 18, 2021

| Build numbers                                                    | Changes and bug fixes                                                                                      |
|------------------------------------------------------------------|----------------------------------------------------------------------------------------------------|
| <ul><li>Broker: 288</li><li>Agent: 413</li><li>CLI: 54</li></ul> | <ul> <li>Fixed a problem with the validation of login names which include a<br/>Windows domain.</li> </ul> |

## 2021.2-11190— October 11, 2021

| Build numbers                                                    | Changes and bug fixes                                                                                                  |
|------------------------------------------------------------------|----------------------------------------------------------------------------------------------------|
| <ul><li>Broker: 254</li><li>Agent: 413</li><li>CLI: 54</li></ul> | <ul> <li>Fixed a problem in the command line interface which prevented from<br/>launching Windows sessions.</li> </ul> |

# 2021.2-11042— September 01, 2021

| Build<br>numbers                                                 | New features                                                                                                    | Changes and bug fixes                                                                                                    |
|------------------------------------------------------------------|----------------------------------------------------------------------------------------------------|----------------------------------------------------------------------------------------------------|
| <ul><li>Broker: 254</li><li>Agent: 413</li><li>CLI: 37</li></ul> | <ul> <li>NICE DCV Session Manager now offers command line interface (CLI) support. You can create and manage NICE DCV sessions in the CLI, instead of calling APIs.</li> <li>NICE DCV Session Manager introduce d Broker data persistence. For higher</li> </ul> | <ul> <li>When registering an external<br/>authorization server, you can now<br/>specify the algorithm that the<br/>authorization server uses to sign<br/>JSON-formatted Web Tokens. With<br/>this change, you can use Azure AD as<br/>an external authorization server.</li> </ul> |

| Build<br>numbers | New features                                                                                                    | Changes and bug fixes |
|------------------|----------------------------------------------------------------------------------------------------|-----------------------|
|                  | availability, brokers can persist server state information on an external data store and restore the data at startup. |                       |

# 2021.1-10557— May 31, 2021

| Build<br>numbers                                | New features                                                                                                    | Changes and bug fixes                                |
|-------------------------------------------------|----------------------------------------------------------------------------------------------------|------------------------------------------------------|
| <ul><li>Broker: 21</li><li>Agent: 365</li></ul> | <ul> <li>NICE DCV Session Manager added support for input parameters passed to the autorun file on Linux.</li> <li>Server properties can now be passed as requirements to the <u>CreateSes sions</u> API.</li> </ul> | We fixed a problem with the autorun file on Windows. |

# 2021.0-10242— April 12, 2021

| Build numbers | Changes and bug fixes                                                              |
|---------------|------------------------------------------------------------------------------------|
| Broker: 183   | NICE DCV Session Manager introduced the following new APIs:                        |
| • Agent: 318  | • OpenServers                                                                      |
|               | • <u>CloseServers</u>                                                              |
|               | • <u>DescribeServers</u>                                                           |
|               | • GetSessionScreenshots                                                            |
|               | <ul> <li>It also introduced the following new configuration parameters:</li> </ul> |
|               | • Broker parameters: session-screenshot-max-widt                                   |
|               | h ,session-screenshot-max-height ,session-s                                        |
|               | creenshot-format ,create-sessions-queue-max-s                                      |
|               | ize ,and create-sessions-queue-max-time-seconds .                                  |

2021.1-10557— May 31, 2021

| Build numbers | Changes and bug fixes                                                                                                    |
|---------------|----------------------------------------------------------------------------------------------------|
|               | <ul> <li>Agent parameters: agent.autorun_folder , max_virtu<br/>al_sessions , and max_concurrent_sessions_per<br/>_user .</li> </ul> |
|               | <pre>Agent parameters: agent.autorun_folder ,max_virtu al_sessions , and max_concurrent_sessions_per _user .</pre>                   |
|               | <pre>Agent parameters: agent.autorun_folder ,max_virtu al_sessions , and max_concurrent_sessions_per _user .</pre>                   |

#### 2020.2-9662— December 04, 2020

| Build numbers                                    | Changes and bug fixes                                                                                                    |
|--------------------------------------------------|----------------------------------------------------------------------------------------------------|
| <ul><li>Broker: 114</li><li>Agent: 211</li></ul> | <ul> <li>We fixed a problem with the auto-generated TLS certificates that<br/>prevented the Broker from starting.</li> </ul> |

#### 2020.2-9508— November 11, 2020

| Build numbers | Changes and bug fixes                            |
|---------------|--------------------------------------------------|
| Broker: 78    | The initial release of NICE DCV Session Manager. |
| • Agent: 183  |                                                  |

# **Document history**

The following table describes the documentation for this release of NICE DCV Session Manager.

| Change                                  | Description                                                                                                    | Date              |
|-----------------------------------------|----------------------------------------------------------------------------------------------------|-------------------|
| NICE DCV<br>Version<br>2023.1-16<br>388 | NICE DCV Session Manager has been updated for NICE DCV 2023.1-16388. For more information, see 2023.1-16388— June 26, 2024. | June 26, 2024     |
| NICE DCV<br>Version<br>2023.1           | NICE DCV Session Manager has been updated for NICE DCV 2023.1. For more information, see 2023.1— November 9, 2023.          | November 9, 2023  |
| NICE DCV<br>Version<br>2023.0           | NICE DCV Session Manager has been updated for NICE DCV 2023.0. For more information, see 2023.0-14852—March 28, 2023.       | March 28, 2023    |
| NICE DCV<br>Version<br>2022.2           | NICE DCV Session Manager has been updated for NICE DCV 2022.2. For more information, see 2022.2-13907—November 11, 2022.    | November 11, 2022 |
| NICE DCV<br>Version<br>2022.1           | NICE DCV Session Manager has been updated for NICE DCV 2022.1. For more information, see 2022.1-13067—June 29, 2022.        | June 29, 2022     |
| NICE DCV<br>Version<br>2022.0           | NICE DCV Session Manager has been updated for NICE DCV 2022.0. For more information, see 2022.0-11952—February 23, 2022.    | February 23, 2022 |
| NICE DCV<br>Version<br>2021.3           | NICE DCV Session Manager has been updated for NICE DCV 2021.3. For more information, see 2021.3-11591—December 20, 2021.    | December 20, 2021 |

Document history 91

| Change                                                  | Description                                                                                                    | Date               |
|---------------------------------------------------------|----------------------------------------------------------------------------------------------------|--------------------|
| NICE DCV<br>Version<br>2021.2                           | NICE DCV Session Manager has been updated for NICE DCV 2021.2. For more information, see 2021.2-11042—September 01, 2021. | September 01, 2021 |
| NICE DCV<br>Version<br>2021.1                           | NICE DCV Session Manager has been updated for NICE DCV 2021.1. For more information, see 2021.1-10557—May 31, 2021.       | May 31, 2021       |
| NICE DCV<br>Version<br>2021.0                           | NICE DCV Session Manager has been updated for NICE DCV 2021.0. For more information, see 2021.0-10242—April 12, 2021.     | April 12, 2021     |
| Initial<br>release of<br>NICE DCV<br>Session<br>Manager | The first publication of this content.                                                                                    | November 11, 2020  |

Document history 92